# <span id="page-0-0"></span>**Dell™ Inspiron™ 910 Εγχειρίδιο σέρβις**

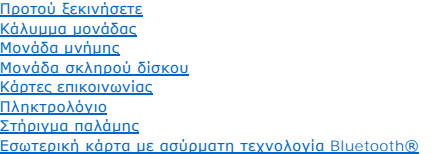

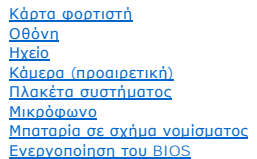

# **Σημείωση, ειδοποίηση και προσοχή**

**ΣΗΜΕΙΩΣΗ:** Η ΣΗΜΕΙΩΣΗ υποδεικνύει σημαντικές πληροφορίες που σας βοηθούν να χρησιμοποιείτε καλύτερα τον υπολογιστή σας.

**ΕΙΔΟΠΟΙΗΣΗ:** Η ΕΙΔΟΠΟΙΗΣΗ υποδηλώνει είτε δυνητική βλάβη υλικού είτε απώλεια δεδομένων και υποδεικνύει τον τρόπο με τον οποίο μπορείτε να Θ αποφύγετε το πρόβλημα.

**ΠΡΟΣΟΧΗ: Η ΠΡΟΣΟΧΗ υποδηλώνει δυνητική βλάβη υλικού, τραυματισμό ή θάνατο.** 

# **Οι πληροφορίες αυτού του εγγράφου μπορεί να αλλάξουν χωρίς προειδοποίηση. © 2008 Dell Inc. Με επιφύλαξη παντός δικαιώματος.**

Απαγορεύεται αυστηρά η αναπαραγωγή µε οποιονδήποτε τρόπο χωρίς τη γραπτή άδεια της Dell Inc.

Εμπορικά σήματα που χρησιμοποιούνται στο παρόν κείμενο: η ονομασία *Dell,* και τα λογότυπα *DELL και Inspiron* είναι εμπορικά σήματα της Dell Inc. Η ονομασία *Bluetooth* είναι σήμα<br>κατατεθέν της Bluetooth SIG, Inc. και χρ

Άλλα εμπορικά σήματα και εμπορικές ονομασίες μπορεί να χρησιμοποιούνται στη συστασταστασταστους κατόχους των σημάτων και των ονομάτων είτε στα προϊόντα<br>τους Η Dell Inc. αποποιείται κάθε αξίωση ιδιοκτησίας επί των εμπορικώ

Πρότυπο PP39S

Αύγουστος 2008 Αναθ. A00

#### <span id="page-1-0"></span>**Κάλυμμα μονάδας Dell™ Inspiron™ 910 Εγχειρίδιο σέρβις**

- [Αφαίρεση καλύμματος μονάδας](#page-1-1)
- Θ Επανατοποθέτηση του καλύμμα
- ΠΡΟΣΟΧΗ: Διαβάστε τις πληροφορίες ασφαλείας που παραλάβατε μαζί με τον υπολογιστή σας, προτού εκτελέσετε εργασίες στο εσωτερικό του. Αν<br>χρειάζεστε πρόσθετες πληροφορίες για τις βέλτιστες πρακτικές ασφαλείας, ανατρέξτε στη
- ΠΡΟΣΟΧΗ: Προτού εκτελέσετε τη διαδικασία αυτή, σβήστε τον υπολογιστή, αποσυνδέστε το μετασχηματιστή ΑC από την ηλεκτρική πρίζα και τον<br>υπολογιστή, αποσυνδέστε το μόντεμ από την πρίζα τοίχου και τον υπολογιστή και αποσυνδέ
- **ΕΙΔΟΠΟΙΗΣΗ**: Προς αποφυγή ηλεκτροστατικής εκκένωσης, γειωθείτε χρησιμοποιώντας ένα μεταλλικό ιμάντα γείωσης στον καρπό ή αγγίζοντας κατά<br>διαστήματα μια άβαφη μεταλλική επιφάνεια (π.χ. ένα σύνδεσμο στο πίσω μέρος του υπολ

# <span id="page-1-1"></span>**Αφαίρεση καλύμματος μονάδας**

- 1. Ακολουθήστε τις οδηγίες στην ενότητα [Προτού ξεκινήσετε](file:///C:/data/systems/ins910/gk/sm/before.htm#wp1435071).
- 2. Αφαιρέστε τις δύο βίδες από το κάλυμμα μονάδας.
- 3. Ανασηκώστε το κάλυμμα από τον υπολογιστή υπό γωνία όπως φαίνεται στην εικόνα.

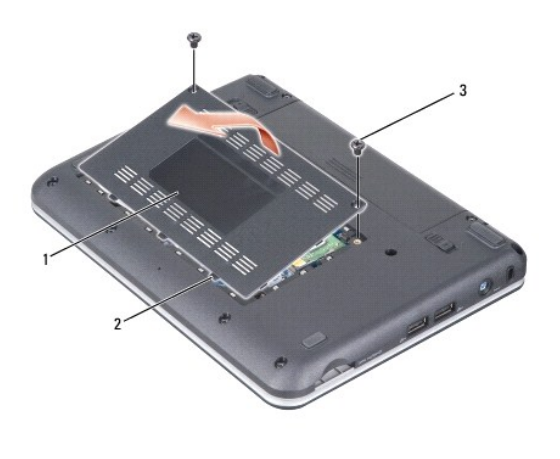

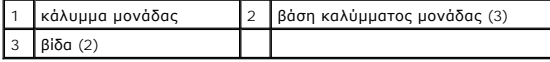

# <span id="page-1-2"></span>**Επανατοποθέτηση του καλύμματος μονάδας**

- 1. Ευθυγραμμίστε τις βάσεις του καλύμματος μονάδας με το κάτω μέρος του υπολογιστή απαλά επανατοποθετήστε το κάλυμμα μονάδας.
- 2. Επανατοποθετήστε και σφίξτε τις δύο βίδες στο κάλυμμα μονάδας.
- 3. Σύρετε τη μπαταρία μέσα στη θήκη της μπαταρίας μέχρι να κάνει κλικ στη θέση της.
- 4. Σύρετε το μοχλό απελευθέρωσης της μπαταρίας στη θέση μανδάλωσης.

## <span id="page-2-0"></span>**Προτού ξεκινήσετε Dell™ Inspiron™ 910 Εγχειρίδιο σέρβις**

- [Συνιστώμενα εργαλεία](#page-2-1)
- $\bullet$  Απενεργοποίηση
- [Πριν την εργασία στο εσωτερικό του υπολογιστή](#page-2-3)

Στην ενότητα αυτή παρουσιάζονται οι διαδικασίες για την αφαίρεση και την εγκατάσταση των εξαρτημάτων στον υπολογιστή σας. Αν δεν αναφέρεται κάτι<br>διαφορετικό, κάθε διαδικασία προϋποθέτει ότι υπάρχουν οι εξής προϋποθέσεις:

- l [Έχετε εκτελέσει τα βήματα που αναφέρουν η ενότητα Απενεργοποίηση του υπολογιστή σας και η ενότητα Πριν την εργασία στο εσωτερικό του](#page-2-3)  ιονιστή
- l Έχετε διαβάσει τις πληροφορίες ασφαλείας που συνοδεύουν τον υπολογιστή σας*.*
- l Μπορείτε να αντικαταστήσετε ένα εξάρτημα—ή αν το αγοράσατε χωριστά—να το εγκαταστήσετε εκτελώντας τη διαδικασία αφαίρεσης αντίστροφα.

# <span id="page-2-1"></span>**Συνιστώμενα εργαλεία**

Για τις διαδικασίες που αναφέρει το παρόν έγγραφο μπορεί να απαιτούνται τα εξής εργαλεία:

- l Μικρό κατσαβίδι με επίπεδη μύτη
- l Σταυροκατσάβιδο
- l CD προγράμματος ενημέρωσης BIOS

**ΣΗΜΕΙΩΣΗ:** Το CD προγράμματος ενημέρωσης BIOS αποστέλλεται μόνο σε συγκεκριμένες χώρες όταν αντικαταστήσετε την κάρτα συστήματος.

# <span id="page-2-2"></span>**Απενεργοποίηση του υπολογιστή σας**

Θ **ΕΙΔΟΠΟΙΗΣΗ:** Για να μη χαθούν δεδομένα, αποθηκεύστε και κλείστε όλα τα ανοιχτά αρχεία και τερματίστε όλα τα ανοιχτά προγράμματα, πριν απενεργοποιήσετε τον υπολογιστή σας.

- 1. Αποθηκεύστε και κλείστε όλα τα ανοιχτά αρχεία και τερματίστε όλα τα ανοιχτά προγράμματα.
- 2. Κλείστε το λειτουργικό σύστημα:
	- *Windows*® *XP*:

Κάντε κλικ στις επιλογές **Start** (Έναρξη)® **Shut Down** (Σβήσιμο)® **Shut down** (Απενεργοποίηση).

*Ubuntu*® *Dell Desktop*:

Κάντε κλικ στις επιλογές ® **Quit** (Παραίτηση) ® **Shut down** (Σβήσιμο).

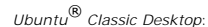

Κάντε κλικ στην επιλογή ® **Shut down** (Απενεργοποίηση).

3. Βεβαιωθείτε ότι έχετε απενεργοποιήσει τον υπολογιστή και όλες τις συνδεδεμένες συσκευές. Αν ο υπολογιστής σας και οι συνδεδεμένες συσκευές δεν απενεργοποιηθούν αυτόματα μετά τον τερματισμό λειτουργίας του λειτουργικού σας συστήματος, πιέστε και κρατήστε πατημένο το κουμπί λειτουργίας ωσότου κλείσει ο υπολογιστής.

### <span id="page-2-3"></span>**Πριν την εργασία στο εσωτερικό του υπολογιστή**

Για την προστασία του υπολογιστή σας από ενδεχόμενες ζημιές και για τη διασφάλιση της ατομικής σας προστασίας, ακολουθήστε τις εξής οδηγίες ασφαλείας.

- ΠΡΟΣΟΧΗ: Διαβάστε τις πληροφορίες ασφαλείας που παραλάβατε μαζί με τον υπολογιστή σας, προτού εκτελέσετε εργασίες στο εσωτερικό του. Αν<br>χρειάζεστε πρόσθετες πληροφορίες για τις βέλτιστες πρακτικές ασφαλείας, ανατρέξτε στη
- **ΕΙΔΟΠΟΙΗΣΗ:** Χειριστείτε τα εξαρτήματα και τις κάρτες με προσοχή. Μην ακουμπάτε τα εξαρτήματα ή τις επαφές στις κάρτες. Κρατήστε μια κάρτα από τις άκρες της ή από το μεταλλικό βραχίονα στήριξης. Κρατάτε εξαρτήματα όπως επεξεργαστές από τις άκρες τους, όχι από τις ακίδες.
- **ΕΙΔΟΠΟΙΗΣΗ:** Μόνο εξουσιοδοτημένος τεχνικός σέρβις επιτρέπεται να κάνει επισκευές στον υπολογιστή σας. Βλάβες εξαιτίας σέρβις που δεν έχει 0 εξουσιοδοτηθεί από την Dell δεν καλύπτονται από την εγγύησή σας.
- $\bullet$ **ΕΙΔΟΠΟΙΗΣΗ:** Όταν αποσυνδέσετε το καλώδιο τραβήξτε το από το φις ή την προεξοχή και όχι από το ίδιο το καλώδιο δυθέτουν φις<br>με γλωσσίδες ασφάλισης. Όταν αποσυνδέετε αυτόν τον τύπο καλωδίου, πιέστε τις γλωσσίδες ασφάλισης προσανατολισμένα και ευθυγραμμισμένα.
- **ΕΙΔΟΠΟΙΗΣΗ:** Για να μην προκληθεί ζημιά στον υπολογιστή, εκτελέστε τα βήματα που ακολουθούν, πριν ξεκινήσετε τις εργασίες στο εσωτερικό του υπολογιστή.
- 1. Βεβαιωθείτε ότι η επιφάνεια εργασίας είναι επίπεδη και καθαρή για να αποφύγετε τις γρατσουνιές στο κάλυμμα του υπολογιστή.
- 2. Σβήστε τον υπολογιστή σας (ανατρέξτε στην ενότητα [Απενεργοποίηση του υπολογιστή σας](#page-2-2)).
- 3. Εάν ο υπολογιστής είναι συνδεδεμένος σε κάποια συσκευή σύνδεσης, αποσυνδέστε τον. Για οδηγίες, ανατρέξτε στην τεκμηρίωση που συνόδευε τη<br>συσκευή σύνδεσης κατά την παραλαβή της.
- 4. Πιέστε και εξάγετε τυχόν εγκατεστημένες κάρτες από τη μονάδα ανάγνωσης κάρτας μνήμης 3-σε-1.

0 **ΕΙΔΟΠΟΙΗΣΗ:** Για να αποσυνδέσετε ένα καλώδιο δικτύου, αποσυνδέστε πρώτα το καλώδιο από τον υπολογιστή σας και στη συνέχεια, αποσυνδέστε το καλώδιο από τη συσκευή δικτύου.

- 5. Αποσυνδέστε όλα τα καλώδια τηλεφώνου ή δικτύου από τον υπολογιστή.
- 6. Αποσυνδέστε τον υπολογιστή σας και όλες τις προσαρτημένες συσκευές από τις ηλεκτρικές τους πρίζες.

**ΕΙΔΟΠΟΙΗΣΗ:** Για να μην προκληθεί ζημιά στην κάρτα συστήματος, πρέπει να αφαιρέσετε την μπαταρία από τη θήκη της προτού εκτελέσετε εργασίες συντήρησης στον υπολογιστή.

Ο **ΕΙΔΟΠΟΙΗΣΗ**: Για να μην προκληθεί βλάβη του υπολογιστή, πρέπει να χρησιμοποιείτε μόνο την μπαταρία που είναι σχεδιασμένη για τον συγκεκριμένο<br>υπολογιστή Dell. Μη χρησιμοποιείτε μπαταρίες που είναι σχεδιασμένες για άλλους

7. Γυρίστε ανάποδα τον υπολογιστή.

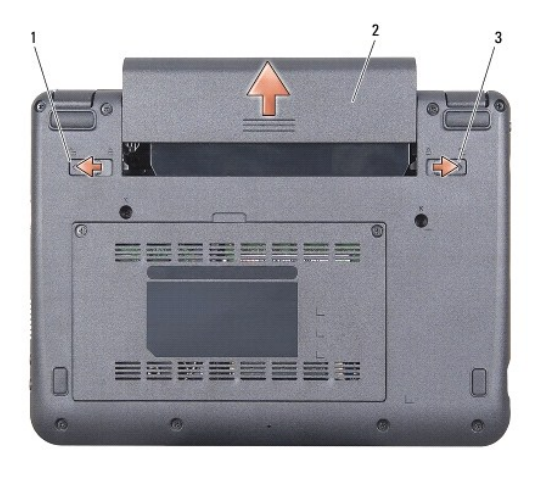

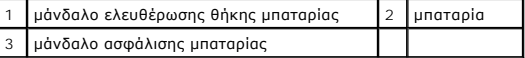

8. Σύρετε το μάνδαλο ελευθέρωσης της θήκης μπαταρίας και το μάνδαλο ασφάλισης της θήκης μπταρίας προς τα εξωτερικά άκρα.

9. Βγάλτε συρτά την μπαταρία από την υποδοχή της.

10. Γυρίστε πάλι τον υπολογιστή ανάποδα, ανοίξτε την οθόνη και πιέστε το κουμπί λειτουργίας για να γειωθεί η κάρτα συστήματος.

#### <span id="page-4-0"></span>**Ενεργοποίηση του BIOS Dell™ Inspiron™ 910 Εγχειρίδιο σέρβις**

- [Ενεργοποίηση του](#page-4-1) BIOS από ένα CD
- $\bullet$  Ενεργοποιήστε το BIOS από την σταθερ
- 
- Ενεργοποιήστε το BIOS [από την σταθερή κατάσταση δίσκου στα](#page-5-0) Ubuntu®

Αν η καινούργια σας κάρτα συστήματος συνοδεύεται από ένα CD προγράμματος ενημέρωσης BIOS, αναβαθμίστε το BIOS μέσω του CD. Εάν δεν έχετε CD<br>προγράμματος ενημέρωσης BIOS, ενεργοποιήστε το BIOS από τη σταθερή κατάσταση δίσκ

**ΣΗΜΕΙΩΣΗ:** Μπορεί ο υπολογιστής σας να σταλεί με ή χωρίς εξωτερικό οπτικό δίσκο. Χρησιμοποιήστε έναν εξωτερικό οπτικό δίσκο ή κάποια εξωτερική συσκευή αποθήκευσης για τις διαδικασίες που περιλαμβάνουν δίσκους.

# <span id="page-4-1"></span>**Ενεργοποίηση του BIOS από ένα CD**

1. Βεβαιωθείτε ότι ο μετασχηματιστής AC είναι συνδεδεμένος σε μια ηλεκτρική πρίζα και ότι η κύρια μπαταρία έχει εγκατασταθεί σωστά.

**ΣΗΜΕΙΩΣΗ:** Αν πρόκειται να χρησιμοποιήσετε ένα προγράμματος ενημέρωσης BIOS για την αναβάθμιση του BIOS σας, ρυθμίστε τον υπολογιστή να ξεκινάει από CD πριν τοποθετήσετε μέσα το CD.

**ΣΗΜΕΙΩΣΗ:** Μπορεί ο υπολογιστής σας να σταλεί με ή χωρίς εξωτερικό οπτικό δίσκο. Χρησιμοποιήστε έναν εξωτερικό οπτικό δίσκο ή κάποια εξωτερική συσκευή αποθήκευσης για τις διαδικασίες που περιλαμβάνουν δίσκους.

2. Τοποθετήστε το CD προγράμματος ενημέρωσης BIOS και επανεκκινήστε τον υπολογιστή.

Ακολουθήστε τις οδηγίες που εμφανίζονται στην οθόνη. Η εκκίνηση του υπολογιστή και η ενημέρωση του καινούργιου BIOS συνεχίζεται. Όταν<br>ολοκληρωθεί η ενημέρωση του flash, πραγματοποιείται αυτόματη επανεκκίνηση του υπολογιστ

- 3. Πατήστε το <0> κατά τη διάρκεια του POST για εισαγωγή στο πρόγραμμα εγκατάστασης συστήματος.
- 4. Πατήστε <Fn> και <F9> για επαναφορά των προεπιλογών του υπολογιστή.
- 5. Πατήστε <Esc>, επιλέξτε **Save changes and reboot** (Αποθήκευση αλλαγών και επανεκκίνηση), και πατήστε <Enter> για να αποθηκεύσετε τις αλλαγές των ρυθμίσεων.
- 6. Αφαιρέστε το CD προγράμματος ενημέρωσης του BIOS από τη μονάδα δίσκου και επανεκκίνήστε τον υπολογιστή.

# <span id="page-4-2"></span>**Ενεργοποιήστε το BIOS από την σταθερή κατάσταση δίσκου στα Windows® XP**

- 1. Βεβαιωθείτε ότι ο μετασχηματιστής AC είναι συνδεδεμένος, η κύρια μπαταρία σωστά τοποθετημένη και ότι έχετε συνδέσει το καλώδιο δικτύου.
- 2. Ανοίξτε τον υπολογιστή.
- 3. Εντοπίστε το πιο πρόσφατα αρχείο ενημέρωσης BIOS για τον υπολογιστή σας στην τοποθεσία **support.dell.com**.
- 4. Κάντε κλικ στο **Download Now** (Λήψη τώρα) για να κάνετε λήψη του αρχείου.
- 5. Εάν εμφανιστεί το παράθυρο **Export Compliance Disclaimer** (Δήλωση αποποίησης της ευθύνης για συμμόρφωση εξαγωγής), κάντε κλικ στην επιλογή **Yes, I Accept this Agreement** (Ναι, αποδέχομαι αυτήν τη συμφωνία).

Εμφανίζεται το παράθυρο **File Download** (Λήψη αρχείου).

6. Κάντε κλικ στο **Save this program to disk** (Αποθήκευση αυτού του προγράμματος στο δίσκο) και κάντε κλικ στο **OK**.

Εμφανίζεται το παράθυρο **Save In** (Αποθήκευση Ως).

- 7. Πατήστε το βέλος κάτω για να προβάλετε το μενού **Save In** (Αποθήκευση Ως), επιλέξτε **Desktop** (Επιφάνεια εργασίας), και έπειτα κάντε κλικ στο κουμπί **Save** (Αποθήκευση).
- 8. Πιέστε **Close** (Κλείσιμο) όταν εμφανιστεί το παράθυρο **Download Complete** (Λήψη αρχείου ολοκληρώθηκε).

Το εικονίδιο του αρχείου εμφανίζεται στην επιφάνεια εργασίας σας και έχει τον ίδιο τίτλο με το ληφθέν αρχείο αναβάθμισης του BIOS.

9. Κάντε διπλό κλικ στο εικονίδιο του αρχείου στην επιφάνεια εργασίας και ακολουθήστε τις οδηγίες στην οθόνη.

# <span id="page-5-0"></span>**Ενεργοποιήστε το BIOS από την σταθερή κατάσταση δίσκου στα Ubuntu®**

- 1. Βεβαιωθείτε ότι ο μετασχηματιστής AC είναι συνδεδεμένος σε μια ηλεκτρική πρίζα και ότι η κύρια μπαταρία έχει εγκατασταθεί σωστά.
- 2. Ανοίξτε τον υπολογιστή.

**ΣΗΜΕΙΩΣΗ:** Μπορεί ο υπολογιστής σας να σταλεί με ή χωρίς εξωτερικό οπτικό δίσκο. Χρησιμοποιήστε έναν εξωτερικό οπτικό δίσκο ή κάποια εξωτερική συσκευή αποθήκευσης για τις διαδικασίες που περιλαμβάνουν δίσκους.

- 3. Κάντε κλικ στις επιλογές <sup>■</sup> → Places (Τοποθεσίες)→ Documents (Έγγραφα).
- 4. Δημιουργήστε ένα νέο φάκελο και δώστε του το όνομα **BIOS**.
- 5. Εντοπίστε το πιο πρόσφατα αρχείο ενημέρωσης BIOS για τον υπολογιστή σας στην τοποθεσία **support.dell.com**.
- 6. Κάντε κλικ στο **Download Now** (Λήψη τώρα) για να κάνετε λήψη του αρχείου.
- 7. Εάν εμφανιστεί το παράθυρο **Export Compliance Disclaimer** (Δήλωση αποποίησης της ευθύνης για συμμόρφωση εξαγωγής), κάντε κλικ στην επιλογή **Yes, I Accept this Agreement** (Ναι, αποδέχομαι αυτήν τη συμφωνία).

Εμφανίζεται το παράθυρο **File Download** (Λήψη αρχείου).

8. Κάντε κλικ στο **Save this program to disk** (Αποθήκευση αυτού του προγράμματος στο δίσκο) και κάντε κλικ στο **OK**.

Εμφανίζεται το παράθυρο **Save In** (Αποθήκευση Ως).

- 9. Πατήστε το βέλος κάτω για να προβάλετε το μενού **Save In** (Αποθήκευση Ως), επιλέξτε **Documents** (Έγγραφα)® **BIOS**, και έπειτα κάντε κλικ στο κουμπί **Save** (Αποθήκευση).
- 10. Πιέστε **Close** (Κλείσιμο) όταν εμφανιστεί το παράθυρο **Download Complete** (Λήψη αρχείου ολοκληρώθηκε).
- 11. Ανοίξτε την εφαρμοφή τερματικής γραμμής εντολών και προσωρήστε όπως παρακάτω
	- a. Πληκτρολογήστε sudo -s
	- b. Πληκτρολογήστε τον δικό σας κωδικό πρόσβασης
	- c. Πληκτρολογήστε cd Documents
	- d. Πληκτρολογήστε cd BIOS
	- e. Πληκτρολογήστε ./910A00

φλας έναρξης... εμφανίζεται σειρά.

Ο υπολογιστής θα πραγματοποιήσει επανεκκίνηση αυτόματα μόλις ολοκληρωθεί το φλας BIOS.

# <span id="page-6-0"></span>**Εσωτερική κάρτα με ασύρματη τεχνολογία Bluetooth® Dell™ Inspiron™ 910 Εγχειρίδιο σέρβις**

[Αφαίρεση της κάρτας](#page-6-1) 

- [Επανατοποθέτηση της κάρτας](#page-6-2)
- 
- **ΠΡΟΣΟΧΗ: Προτού εργαστείστε στο εσωτερικό του υπολογιστή σας, διαβάστε τιςπληροφορίες ασφάλειας που σας έχουν σταλεί με τον υπολογιστή**  σας. Αν χρειάζεστε πρόσθετες πληροφορίες για τις βέλτιστες πρακτικές ασφαλείας, ανατρέξτε στην Αρχική σελίδα περί συμμόρφωσης με τους<br>κανονισμούς, στη διεύθυνση www.dell.com/regulatory\_compliance στο Διαδίκτυο.
- **ΕΙΔΟΠΟΙΗΣΗ**: Προς αποφυγή ηλεκτροστατικής εκκένωσης, γειωθείτε χρησιμοποιώντας ένα μεταλλικό ιμάντα γείωσης στον καρπό ή αγγίζοντας κατά<br>διαστήματα μια άβαφη μεταλλική επιφάνεια (π.χ. ένα σύνδεσμο στο πίσω μέρος του υπολ

Αν μαζί με τον υπολογιστή σας παραγγείλατε μια κάρτα με ασύρματη τεχνολογία Bluetooth, η εγκατάστασή της έχει ήδη γίνει.

# <span id="page-6-1"></span>**Αφαίρεση της κάρτας**

- 1. Ακολουθήστε τις οδηγίες στην ενότητα [Προτού ξεκινήσετε](file:///C:/data/systems/ins910/gk/sm/before.htm#wp1435071).
- 2. Αφαιρέστε το κάλυμμα του υπολογιστή (ανατρέξτε στην ενότητα [Αφαίρεση καλύμματος μονάδας](file:///C:/data/systems/ins910/gk/sm/base.htm#wp1223484)).
- 3. Αφαιρέστε το πληκτρολόγιο (ανατρέξτε στην ενότητα [Αφαίρεση του πληκτρολογίου](file:///C:/data/systems/ins910/gk/sm/keyboard.htm#wp1179911)).
- 4. Αφαιρέστε το στήριγμα παλάμης (ανατρέξτε στην ενότητα [Αφαίρεση του στηρίγματος παλάμης](file:///C:/data/systems/ins910/gk/sm/palmrest.htm#wp1056161)).
- 5. Γυρίστε ανάποδα το στήριγμα παλάμης.

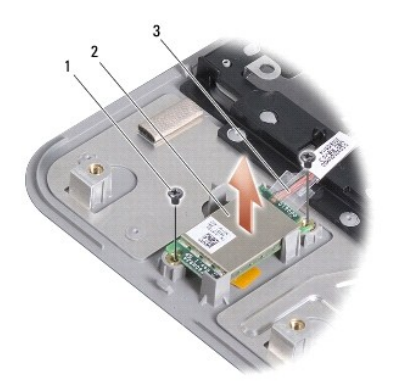

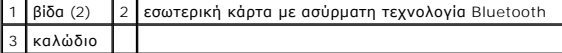

- 6. Αφαιρέστε τις δύο βίδες που συγκρατούν την κάρτα στο στήριγμα παλάμης.
- 7. Ανασηκώστε την κάρτα από το στήριγμα παλάμης.

# <span id="page-6-2"></span>**Επανατοποθέτηση της κάρτας**

- 1. Εισάγετε την κάρτα στη σχισμή και σφίξτε τις δύο βίδες.
- 2. Γυρίστε ανάποδα το στήριγμα παλάμης.
- 3. Επανατοποθετήστε το στήριγμα παλάμης (ανατρέξτε στην ενότητα [Επανατοποθέτηση του στηρίγματος παλάμης](file:///C:/data/systems/ins910/gk/sm/palmrest.htm#wp1056092)).
- 4. Επανατοποθετήστε το πληκτρολόγιο (ανατρέξτε στην ενότητα [Επανατοποθέτηση του πληκτρολογίου](file:///C:/data/systems/ins910/gk/sm/keyboard.htm#wp1183114)).
- 5. Επανατοποθετήστε το κάλυμμα του υπολογιστή (ανατρέξτε στην ενότητα [Επανατοποθέτηση του καλύμματος μονάδας](file:///C:/data/systems/ins910/gk/sm/base.htm#wp1224432)).
- 6. Σύρετε τη μπαταρία στη θήκη της μπαταρίας έως ότου μπει στη θέση της κάνοντας κλικ και σύρετε το άγκιστρο μαδάλωσης της μπαταρίας προς τη θέση μανδάλωσης.

#### <span id="page-8-0"></span>**Κάμερα (προαιρετική) Dell™ Inspiron™ 910 Εγχειρίδιο σέρβις**

- [Αφαίρεση της κάμερας](#page-8-1)
- [Επανατοποθέτηση της κάμερας](#page-8-2)
- ΠΡΟΣΟΧΗ: Διαβάστε τις πληροφορίες ασφαλείας που παραλάβατε μαζί με τον υπολογιστή σας, προτού εκτελέσετε εργασίες στο εσωτερικό του. Αν<br>χρειάζεστε πρόσθετες πληροφορίες για τις βέλτιστες πρακτικές ασφαλείας, ανατρέξτε στη
- **ΕΙΔΟΠΟΙΗΣΗ**: Προς αποφυγή ηλεκτροστατικής εκκένωσης, γειωθείτε χρησιμοποιώντας ένα μεταλλικό ιμάντα γείωσης στον καρπό ή αγγίζοντας κατά<br>διαστήματα μια άβαφη μεταλλική επιφάνεια (π.χ. ένα σύνδεσμο στο πίσω μέρος του υπολ

### <span id="page-8-1"></span>**Αφαίρεση της κάμερας**

- 1. Ακολουθήστε τις οδηγίες στην ενότητα [Προτού ξεκινήσετε](file:///C:/data/systems/ins910/gk/sm/before.htm#wp1435071).
- 2. Αφαιρέστε το κάλυμμα του υπολογιστή (ανατρέξτε στην ενότητα [Αφαίρεση καλύμματος μονάδας](file:///C:/data/systems/ins910/gk/sm/base.htm#wp1223484)).
- 3. Αφαιρέστε το πληκτρολόγιο (ανατρέξτε στην ενότητα [Αφαίρεση του πληκτρολογίου](file:///C:/data/systems/ins910/gk/sm/keyboard.htm#wp1179911)).
- 4. Αφαιρέστε το στήριγμα παλάμης (ανατρέξτε στην ενότητα [Αφαίρεση του στηρίγματος παλάμης](file:///C:/data/systems/ins910/gk/sm/palmrest.htm#wp1056161)).
- 5. Αφαιρέστε τη διάταξη οθόνης (ανατρέξτε στην ενότητα [Διάταξη οθόνης](file:///C:/data/systems/ins910/gk/sm/display.htm#wp1179909)).
- 6. Αφαιρέστε τη στεφάνη οθόνης (ανατρέξτε στην ενότητα [Στεφάνη οθόνης](file:///C:/data/systems/ins910/gk/sm/display.htm#wp1198327)).

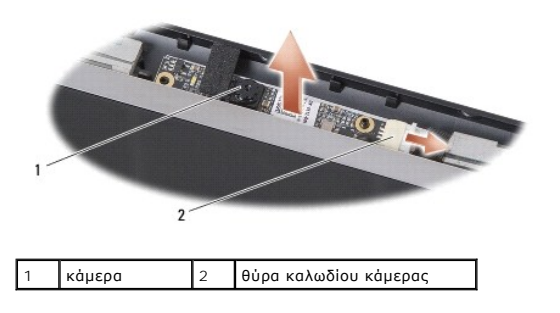

- 7. Αποσυνδέστε το καλώδιο κάμερας από τη θύρα.
- 8. Αφαιρέστε την κάρτα της κάμερας.

# <span id="page-8-2"></span>**Επανατοποθέτηση της κάμερας**

- 1. Ευθυγραμμίστε την κάρτα κάμερας πάνω από τις οπές των υποδοχών και επανατοποθετήστε την κάρτα απαλά.
- 2. Επανασυνδέστε το καλώδιο κάμερας στη θύρα.
- 3. Επανατοποθετήστε τη στεφάνη οθόνης (ανατρέξτε στην ενότητα [Επανατοποθέτηση της στεφάνης οθόνης](file:///C:/data/systems/ins910/gk/sm/display.htm#wp1192949)).
- 4. Επανατοποθετήστε τη στεφάνη οθόνης (ανατρέξτε στην ενότητα [Επανατοποθέτηση της διάταξης οθόνης](file:///C:/data/systems/ins910/gk/sm/display.htm#wp1195373)).
- 5. Επανατοποθετήστε το στήριγμα παλάμης (ανατρέξτε στην ενότητα [Επανατοποθέτηση του στηρίγματος παλάμης](file:///C:/data/systems/ins910/gk/sm/palmrest.htm#wp1056092)).
- 6. Επανατοποθετήστε το πληκτρολόγιο (ανατρέξτε στην ενότητα [Επανατοποθέτηση του πληκτρολογίου](file:///C:/data/systems/ins910/gk/sm/keyboard.htm#wp1183114)).
- 7. Επανατοποθετήστε το κάλυμμα του υπολογιστή (ανατρέξτε στην ενότητα [Επανατοποθέτηση του καλύμματος μονάδας](file:///C:/data/systems/ins910/gk/sm/base.htm#wp1224432)).
- 8. Σύρετε τη ματαρία στη θήκη μπαταρίας έως ότου κάνει κλικ και μπει στη θέση της και μετά σύρετε το άγκιστρο μανδάλωσης της μπαταρίας προς τη θέση μανδάλωσης.

#### <span id="page-10-0"></span>**Μπαταρία σε σχήμα νομίσματος Dell™ Inspiron™ 910 Εγχειρίδιο σέρβις**

- *Αφαίρεση της μπαταρίας σε σχήμα νομίσματος*
- .<br><u>νατοποθέτηση της μπαταρίας σε σχήμα</u>
- ΠΡΟΣΟΧΗ: Διαβάστε τις πληροφορίες ασφαλείας που παραλάβατε μαζί με τον υπολογιστή σας, προτού εκτελέσετε εργασίες στο εσωτερικό του. Αν<br>χρειάζεστε πρόσθετες πληροφορίες για τις βέλτιστες πρακτικές ασφαλείας, ανατρέξτε στη
- **ΕΙΔΟΠΟΙΗΣΗ**: Προς αποφυγή ηλεκτροστατικής εκκένωσης, γειωθείτε χρησιμοποιώντας ένα μεταλλικό ιμάντα γείωσης στον καρπό ή αγγίζοντας κατά<br>διαστήματα μια άβαφη μεταλλική επιφάνεια (π.χ. ένα σύνδεσμο στο πίσω μέρος του υπολ
- **ΕΙΔΟΠΟΙΗΣΗ:** Για να μην προκληθεί ζημιά στην πλακέτα του συστήματος, πρέπει να αφαιρέσετε την μπαταρία από τη θήκη της προτού ξεκινήσετε τις εργασίες στο εσωτερικό του υπολογιστή.

# <span id="page-10-1"></span>**Αφαίρεση της μπαταρίας σε σχήμα νομίσματος**

- 1. Ακολουθήστε τις οδηγίες στην ενότητα [Προτού ξεκινήσετε](file:///C:/data/systems/ins910/gk/sm/before.htm#wp1435071).
- 2. Αφαιρέστε το κάλυμμα του υπολογιστή (ανατρέξτε στην ενότητα [Αφαίρεση καλύμματος μονάδας](file:///C:/data/systems/ins910/gk/sm/base.htm#wp1223484)).
- 3. Αφαιρέστε το πληκτρολόγιο (ανατρέξτε στην ενότητα [Αφαίρεση του πληκτρολογίου](file:///C:/data/systems/ins910/gk/sm/keyboard.htm#wp1179911)).
- 4. Αφαιρέστε το στήριγμα παλάμης (ανατρέξτε στην ενότητα [Αφαίρεση του στηρίγματος παλάμης](file:///C:/data/systems/ins910/gk/sm/palmrest.htm#wp1056161)).
- 5. Αφαιρέστε τη διάταξη οθόνης (ανατρέξτε στην ενότητα [Διάταξη οθόνης](file:///C:/data/systems/ins910/gk/sm/display.htm#wp1179909)).
- 6. Αφαιρέστε την κάρτα συστήματος (ανατρέξτε στην ενότητα [Αφαίρεση της κάρτας συστήματος](file:///C:/data/systems/ins910/gk/sm/sysboard.htm#wp1032066)).
- 7. Γυρίστε την κάρτα συστήματος ανάποδα.

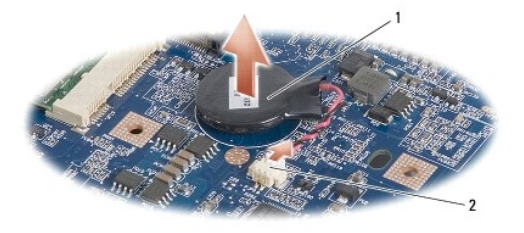

1 μπαταρία σε σχήμα νομίσματος 2 θύρα καλωδίου μπαταρίας σε σχήμα νομίσματος

- 8. Αποσυνδέστε το καλώδιο της μπαταρίας σε σχήμα νομίσματος από την κάρτα συστήματος.
- 9. Αφαίρεση της μπαταρίας σε σχήμα νομίσματος.

# <span id="page-10-2"></span>**Επανατοποθέτηση της μπαταρίας σε σχήμα νομίσματος**

- 1. Επανατοποθέτηση της μπαταρίας σε σχήμα νομίσματος.
- 2. Συνδέστε τη μπαταρία σε σχήμα νομίσματος στη θύρα πλακέτας συστήματος και κρατήστε τη μπαταρία σε σχήμα νομίσματος στη θέση της.
- 3. Επανατοποθετήστε την κάρτα συστήματος (ανατρέξτε στην ενότητα [Επανατοποθέτηση της κάρτας συστήματος](file:///C:/data/systems/ins910/gk/sm/sysboard.htm#wp1037131)).
- 4. Επανατοποθετήστε τη διάταξη οθόνης (ανατρέξτε στην ενότητα [Επανατοποθέτηση της διάταξης οθόνης](file:///C:/data/systems/ins910/gk/sm/display.htm#wp1195373)).
- 5. [Επανατοποθέτηση του στηρίγματος παλάμης](file:///C:/data/systems/ins910/gk/sm/palmrest.htm#wp1056092) (ανατρέξτε στην ενότητα Επανατοποθέτηση του στηρίγματος παλάμης)
- 6. Επανατοποθετήστε το πληκτρολόγιο (ανατρέξτε στην ενότητα [Επανατοποθέτηση του πληκτρολογίου](file:///C:/data/systems/ins910/gk/sm/keyboard.htm#wp1183114)).
- 7. Επανατοποθετήστε το κάλυμμα του υπολογιστή (ανατρέξτε στην ενότητα [Επανατοποθέτηση του καλύμματος μονάδας](file:///C:/data/systems/ins910/gk/sm/base.htm#wp1224432)).
- 8. Σύρετε την κύρια μπαταρία στη θήκη μπαταρίας έως ότου μπει στη θέση της κάνοντας κλικ και σύρετε το άγκριστρο μανδάλωσης της μπαταρίας προς τη<br>Θέση μανδάλωσης.

### <span id="page-12-0"></span>**Οθόνη**

**Dell™ Inspiron™ 910 Εγχειρίδιο σέρβις** 

- [Διάταξη οθόνης](#page-12-1)
- [Στεφάνη οθόνης](#page-14-1)
- [πλαίσιο οθόνης](#page-14-2)
- [Καλώδιο πλαισίου οθόνης](#page-16-0)
- ΠΡΟΣΟΧΗ: Διαβάστε τις πληροφορίες ασφαλείας που παραλάβατε μαζί με τον υπολογιστή σας, προτού εκτελέσετε εργασίες στο εσωτερικό του. Αν<br>χρειάζεστε πρόσθετες πληροφορίες για τις καλύτερες πρακτικές ασφαλείας, ανατρέξτε στη
- **ΕΙΔΟΠΟΙΗΣΗ**: Προς αποφυγή ηλεκτροστατικής εκκένωσης, γειωθείτε χρησιμοποιώντας ένα μεταλλικό ιμάντα γείωσης στον καρπό ή αγγίζοντας κατά<br>διαστήματα μια άβαφη μεταλλική επιφάνεια (π.χ. ένα σύνδεσμο στο πίσω μέρος του υπολ
- **ΕΙΔΟΠΟΙΗΣΗ:** Για να μην προκληθεί ζημιά στην πλακέτα του συστήματος, πρέπει να αφαιρέσετε την μπαταρία από τη θήκη της προτού ξεκινήσετε τις εργασίες στο εσωτερικό του υπολογιστή.

## <span id="page-12-1"></span>**Διάταξη οθόνης**

### **Αφαίρεση της διάταξης οθόνης**

- 1. Ακολουθήστε τις οδηγίες στην ενότητα [Προτού ξεκινήσετε](file:///C:/data/systems/ins910/gk/sm/before.htm#wp1435071).
- 2. Αφαιρέστε το κάλυμμα του υπολογιστή (ανατρέξτε στην ενότητα [Αφαίρεση καλύμματος μονάδας](file:///C:/data/systems/ins910/gk/sm/base.htm#wp1223484)).
- 3. Αφαιρέστε το πληκτρολόγιο (ανατρέξτε στην ενότητα [Αφαίρεση του πληκτρολογίου](file:///C:/data/systems/ins910/gk/sm/keyboard.htm#wp1179911)).
- 4. Αφαιρέστε το στήριγμα παλάμης (ανατρέξτε στην ενότητα [Αφαίρεση του στηρίγματος παλάμης](file:///C:/data/systems/ins910/gk/sm/palmrest.htm#wp1056161)).

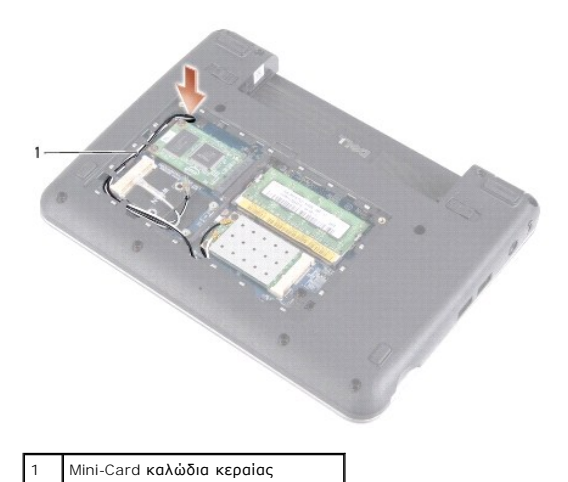

- 5. Γυρίστε ανάποδα τον υπολογιστή, σημειώστε τη διαδρομή των καλωδίων και αποσυνδέστε προσεκτικά τα καλώδια κεραίας Mini-Card από τους οδηγούς τους.
- 6. Τραβήξτε τα καλώδια κεραίας Mini-Card μέσα από την κάρτα συστήματος, όπως φαίνεται στην εικόνα.

<span id="page-13-0"></span>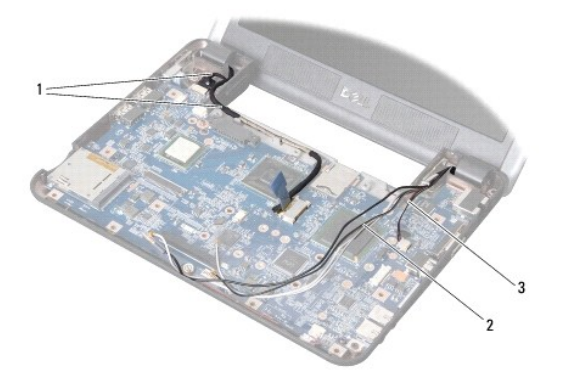

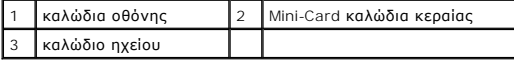

7. Αποσυνδέστε τα καλώδια ηχείων και το καλώδιο ηχείου από τις διαδοχικές θύρες της κάρτας συστήματος.

- 8. Σημειώστε τη διαδρομή των καλωδίων οθόνης και του καλωδίου του ηχείου και αποσυνδέστε τα προσεκτικά από τους οδηγούς τους, όπως φαίνεται στην εικόνα.
- 9. Αφαιρέστε τις δύο βίδες από τις αρθρώσεις της διάταξης οθόνης.
- 10. Αφαιρέστε τη διάταξη οθόνης από τη βάση του υπολογιστή.

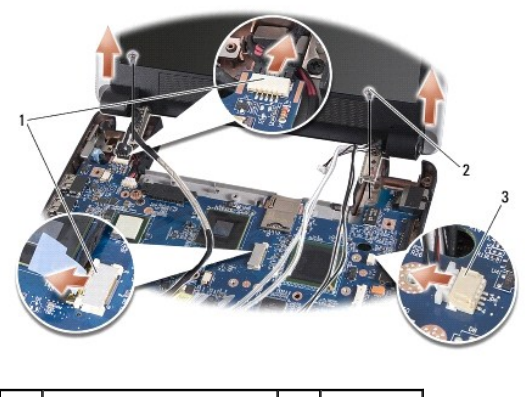

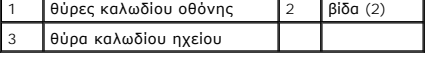

### <span id="page-13-1"></span>**Επανατοποθέτηση της διάταξης οθόνης**

- 1. Ευθυγραμμίστε τις αρθρώσεις της οθόνης με τις οπές στη βάση του υπολογιστή και κατόπιν χαμηλώστε την οθόνη στη θέση της.
- 2. Επανατοποθετήστε και σφίξτε τις δύο βίδες της άρθρωσης της διάταξης οθόνης.
- 3. Προσεκτικά συνδέστε τα καλώδια οθόνης και το καλώδιο του ηχείου στους οδηγούς τους και συνδέστε τα στις διαδοχικές θύρες της κάρτας συστήματος.
- 4. Προσεκτικά σύρετε τα καλώδια κεραίας Mini-Card μέσα από την κάρτα συστήματος και τους οδηγούς τους.
- 5. Επανατοποθετήστε το στήριγμα παλάμης (ανατρέξτε στην ενότητα [Επανατοποθέτηση του στηρίγματος παλάμης](file:///C:/data/systems/ins910/gk/sm/palmrest.htm#wp1056092)).
- 6. Επανατοποθετήστε το πληκτρολόγιο (ανατρέξτε στην ενότητα [Επανατοποθέτηση του πληκτρολογίου](file:///C:/data/systems/ins910/gk/sm/keyboard.htm#wp1183114)).
- 7. Επανατοποθετήστε το κάλυμμα του υπολογιστή (ανατρέξτε στην ενότητα [Επανατοποθέτηση του καλύμματος μονάδας](file:///C:/data/systems/ins910/gk/sm/base.htm#wp1224432)).
- 8. Σύρετε τη μπαταρία στη θήκη μπαταρίας έως ότου μπει στη θέση της κάνοντας κλικ και σύρετε το άγκιστρο μανδάλωσης της μπαταρίας προς τη θέση μανδάλωσης.

# <span id="page-14-1"></span><span id="page-14-0"></span>**Στεφάνη οθόνης**

# **Αφαίρεση της στεφάνης οθόνης**

**ΕΙΔΟΠΟΙΗΣΗ:** Το πλαίσιο της οθόνης είναι εξαιρετικά εύθραυστο. Προσέχετε κατά την αφαίρεσή του ώστε να μην προκαλέσετε ζημιές.

1. Ακολουθήστε τις οδηγίες στην ενότητα [Διάταξη οθόνης](#page-12-1).

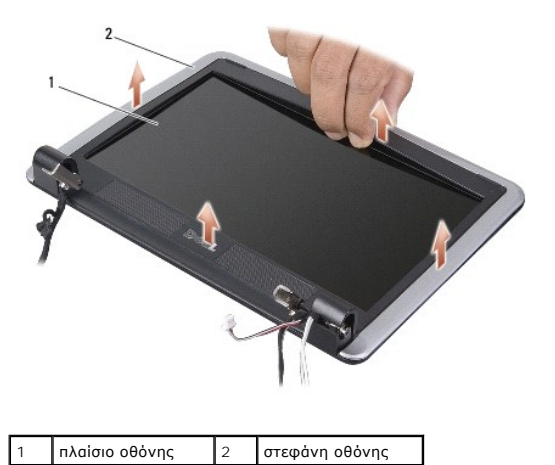

2. Με τα δάχτυλά σας ανασηκώστε προσεκτικά την εσωτερική πλευρά του πλαισίου της οθόνης.

3. Αφαιρέστε το πλαίσιο οθόνης.

## <span id="page-14-3"></span>**Επανατοποθέτηση της στεφάνης οθόνης**

- 1. Ευθυγραμμίστε εκ νέου τη διάταξη οθόνης στο πλαίσιο οθόνης και απαλά, ασφαλίστε το στη θέση του.
- 2. Ακολουθήστε τις οδηγίες στην ενότητα [Επανατοποθέτηση της διάταξης οθόνης](#page-13-1).

# <span id="page-14-2"></span>**πλαίσιο οθόνης**

# **Αφαίρεση του πλαισίου οθόνης**

- 1. Ακολουθήστε τις οδηγίες στην ενότητα [Διάταξη οθόνης](#page-12-1).
- 2. Αφαιρέστε τη στεφάνη οθόνης (ανατρέξτε στην ενότητα [Στεφάνη οθόνης](#page-14-1)).
- 3. Αφαιρέστε την κάμερα (ανατρέξτε στην ενότητα [Αφαίρεση της κάμερας](file:///C:/data/systems/ins910/gk/sm/camera.htm#wp1126927)).

<span id="page-15-1"></span>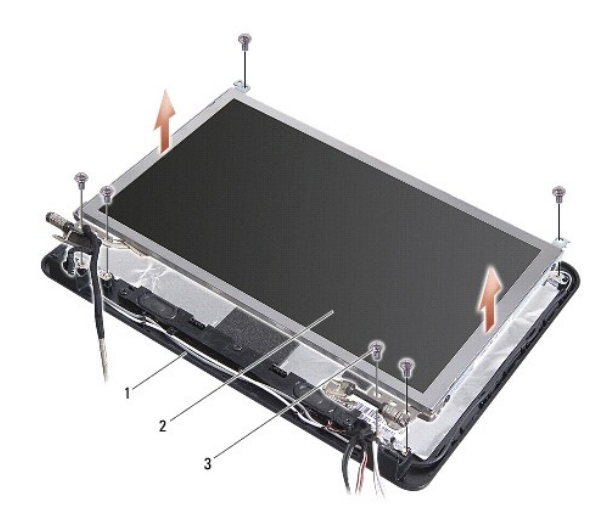

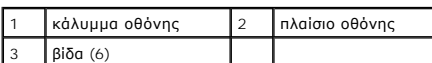

- 4. Αφαιρέστε έξι βίδες που ασφαλίζουν τη διάταξη του πλαισίου οθόνης στο κάλυμμα της οθόνης.
- 5. Αφαιρέστε τη διάταξη πλαισίου οθόνης.

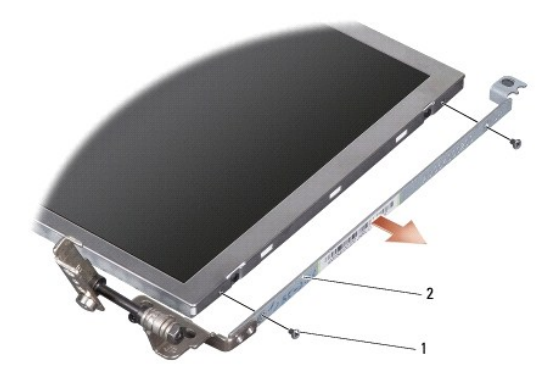

1 βίδα (4 συνολικά, 2 σε κάθε πλευρά) 2 στήριγμα πάνελ οθόνης (1 αριστερά, 1 δεξιά)

6. Αφαιρέστε τις τέσσερις βίδες (δύο σε κάθε πλευρά) που συγκρατούν τα στηρίγματα του πάνελ οθόνης στο πάνελ οθόνης.

# <span id="page-15-0"></span>**Επανατοποθέτηση του πλαισίου οθόνης**

- 1. Τοποθετήστε το στήριγμα οθόνης στο πάνελ οθόνης και επανατοποθετήστε τις δύο βίδες σε κάθε πλευρά του.
- 2. Ευθυγραμμίστε το πλαίσιο οθόνης με το κάλυμμα οθόνης και επανατοποθετήστε τις έξι βίδες.
- 3. Επανατοποθετήστε την κάμερα (ανατρέξτε στην ενότητα [Επανατοποθέτηση της κάμερας](file:///C:/data/systems/ins910/gk/sm/camera.htm#wp1105539)).
- 4. Επανατοποθετήστε τη στεφάνη οθόνης (ανατρέξτε στην ενότητα [Επανατοποθέτηση της στεφάνης οθόνης](#page-14-3)).
- 5. Ακολουθήστε τις οδηγίες στην ενότητα [Επανατοποθέτηση της διάταξης οθόνης](#page-13-1).

# <span id="page-16-0"></span>**Καλώδιο πλαισίου οθόνης**

#### **Αφαίρεση καλωδίου πλαισίου οθόνης**

**ΣΗΜΕΙΩΣΗ:** Τα καλώδια και οι θύρες του πάνελ οθόνης μπορεί να διαφέρουν ανάλογα με το πάνελ οθόνης που παραγγείλατε.

- 1. Ακολουθήστε τις οδηγίες στην ενότητα [Διάταξη οθόνης](#page-12-1).
- 2. Αφαιρέστε τη στεφάνη οθόνης (ανατρέξτε στην ενότητα [Στεφάνη οθόνης](#page-14-1)).
- 3. Αφαιρέστε την κάμερα (ανατρέξτε στην ενότητα [Αφαίρεση της κάμερας](file:///C:/data/systems/ins910/gk/sm/camera.htm#wp1126927)).
- 4. Αφαιρέστε το πλαίσιο οθόνης (ανατρέξτε στην ενότητα [πλαίσιο οθόνης](#page-14-2)).
- 5. Γυρίστε ανάποδα το πλαίσιο οθόνης και τοποθετήστε το σε μια καθαρή επιφάνεια.

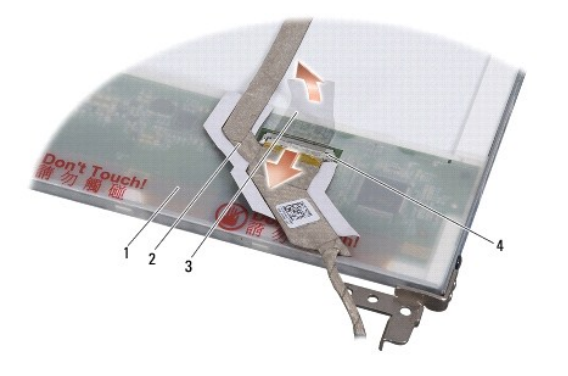

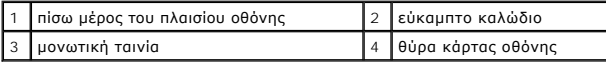

6. Ανασηκώστε τη μονωτική ταινία που ασφαλίζει το εύκαμπτο καλώδιο στη θύρα κάρτας της οθόνης και αποσυνδέστε το εύκαμπτο καλώδιο.

# **Επανατοποθέτηση καλωδίου πλαισίου οθόνης**

- 1. Συνδέστε το εύκαμπτο καλώδιο στη θύρα της κάρτας οθόνης και ασφαλίστε το με μονωτική ταινία.
- 2. Επανατοποθετήστε το πλαίσιο οθόνης (ανατρέξτε στην ενότητα [Επανατοποθέτηση του πλαισίου οθόνης](#page-15-0)).
- 3. Επανατοποθετήστε την κάμερα (ανατρέξτε στην ενότητα [Επανατοποθέτηση της κάμερας](file:///C:/data/systems/ins910/gk/sm/camera.htm#wp1105539)).
- 4. Επανατοποθετήστε τη στεφάνη οθόνης (ανατρέξτε στην ενότητα [Επανατοποθέτηση της στεφάνης οθόνης](#page-14-3)).
- 5. Ακολουθήστε τις οδηγίες στην ενότητα [Επανατοποθέτηση της διάταξης οθόνης](#page-13-1).

# <span id="page-17-0"></span>**Πληκτρολόγιο**

**Dell™ Inspiron™ 910 Εγχειρίδιο σέρβις** 

- [Αφαίρεση του πληκτρολογίου](#page-17-1)
- Θ Επανατοποθέτηση του πληκτρολ

Για περισσότερες πληροφορίες σχετικά με το πληκτρολόγιο, ανατρέξτε στον *Οδηγό τεχνολογίας Dell*.

- **ΠΡΟΣΟΧΗ: Διαβάστε τις πληροφορίες ασφαλείας που παραλάβατε μαζί με τον υπολογιστή σας, προτού εκτελέσετε εργασίες στο εσωτερικό του. Αν**  χρειάζεστε πρόσθετες πληροφορίες για τις βέλτιστες πρακτικές ασφαλείας, ανατρέξτε στην Αρχική σελίδα περί συμμόρφωσης με τους<br>κανονισμούς, στη διεύθυνση www.dell.com/regulatory\_compliance.
- **ΕΙΔΟΠΟΙΗΣΗ**: Προς αποφυγή ηλεκτροστατικής εκκένωσης, γειωθείτε χρησιμοποιώντας ένα μεταλλικό ιμάντα γείωσης στον καρπό ή αγγίζοντας κατά<br>διαστήματα μια άβαφη μεταλλική επιφάνεια (π.χ. ένα σύνδεσμο στο πίσω μέρος του υπολ
- **ΕΙΔΟΠΟΙΗΣΗ:** Για να μην προκληθεί ζημιά στην πλακέτα του συστήματος, πρέπει να αφαιρέσετε την μπαταρία από τη θήκη της προτού ξεκινήσετε τις O εργασίες στο εσωτερικό του υπολογιστή.

### <span id="page-17-1"></span>**Αφαίρεση του πληκτρολογίου**

- 1. Ακολουθήστε τις οδηγίες στην ενότητα [Προτού ξεκινήσετε](file:///C:/data/systems/ins910/gk/sm/before.htm#wp1435071).
- 2. Γυρίστε ανάποδα τον υπολογιστή.

**ΕΙΔΟΠΟΙΗΣΗ:** Τα πλήκτρα είναι εύθραυστα, φεύγουν εύκολα από τη θέση τους και η επανατοποθέτησή τους είναι χρονοβόρα. Η αφαίρεση και ο χειρισμός του πληκτρολογίου απαιτούν μεγάλη προσοχή.

- **ΕΙΔΟΠΟΙΗΣΗ**: Η αφαίρεση και ο χειρισμός του πληκτρολογίου απαιτούν εξαιρετικά μεγάλη προσοχή. Διαφορετικά μπορεί να γρατσουνίσετε το πάνελ<br>οθόνης.
- 3. Αφαιρέστε τις δύο βίδες από τη βάση του πλαισίου.

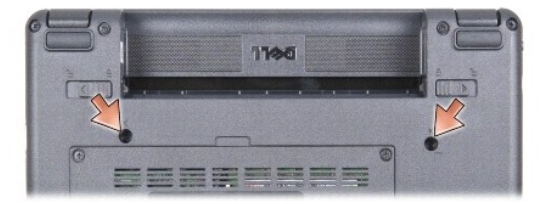

- 4. Γυρίστε πάλι τον υπολογιστή από την καλή και ανοίξτε την οθόνη.
- 5. Προσεκτικά σηκώστε το πληκτρολόγιο και κρατήστε το ψηλά για να αποκτήσετε πρόσβαση στο σύνδεσμό του.
- 6. Πιέστε προς τα έξω τη γλωττίδα ασφαλείας που ασφαλίζει το καλώδιο του πληκτρολογίου στην κάρτα συστήματος και αφαιρέστε το πληκτρολόγιο.
- **ΕΙΔΟΠΟΙΗΣΗ:** Οι γλωττίδες ασφαλείας που ασφαλίζουν το καλώδιο του πληκτρολογίου στην κάρτα συστήματος είναι εύθραυστα. Για να αποφύγετε<br>τυχόν ζημιά στις γλωττίδες ασφαλείας, μην τις πιέζετε υπερβολικά.

<span id="page-18-0"></span>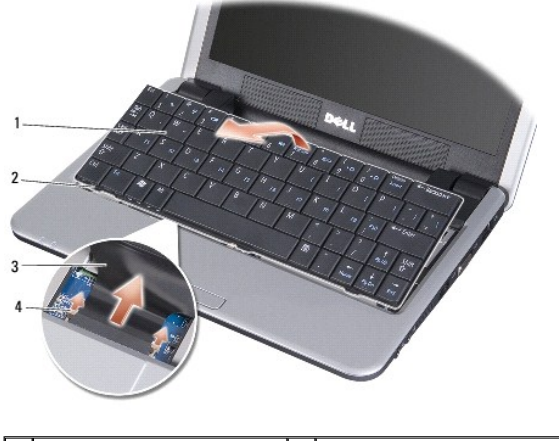

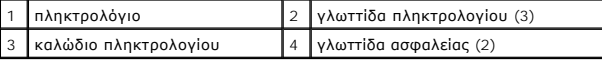

# <span id="page-18-1"></span>**Επανατοποθέτηση του πληκτρολογίου**

- 1. Σύρετε τη θύρα του καλώδιου πληκτρολογίου μέσα στην υποδοχή και πιέστε πέσα τις γλωττίδες ασφαλείας για να ασφαλίσετε το καλώδιο πληκτρολογίου<br>στην κάρτα συστήματος.
- **ΕΙΔΟΠΟΙΗΣΗ:** Τα πλήκτρα είναι εύθραυστα, φεύγουν εύκολα από τη θέση τους και η επανατοποθέτησή τους είναι χρονοβόρα. Η αφαίρεση και ο χειρισμός του πληκτρολογίου απαιτούν μεγάλη προσοχή.
- 2. Ευθυγραμμίστε τις γλωττίδες στο πληκτρολόγιο στο κάτω μέρος του στηρίγματος παλάμης και κρατήστε το στη θέση του.
- 3. Κλείστε την οθόνη και γυρίστε τον υπολογιστή.
- 4. Επανατοποθετήστε τις δύο βίδες στη βάση του πλαισίου.
- 5. Σύρετε τη νέα μπαταρία μέσα στη θήκη της μπαταρίας μέχρι να κάνει κλικ στη θέση της και σύρετε το άγκιστρο μανδάλωσης μπαταρίας στη θέση μανδάλωσης.

#### <span id="page-19-0"></span>**Μονάδα μνήμης Dell™ Inspiron™ 910 Εγχειρίδιο σέρβις**

- [Αφαίρεση μονάδων μνήμης](#page-19-1)
- [Επανατοποθέτηση των μονάδων μνήμης](#page-19-2)
- ΠΡΟΣΟΧΗ: Προτού εργαστείστε μέσα στον υπολογιστή σας, διαβάστε τιςπληροφορίες ασφάλειας που σας έχουν σταλεί με τον υπολογιστή σας. Αν<br>χρειάζεστε πρόσθετες πληροφορίες για τις βέλτιστες πρακτικές ασφαλείας, ανατρέξτε στην

Μπορείτε να αυξήσετε τη μνήμη του υπολογιστή σας αντικαθιστώντας την τωρινή μονάδα μνήμης που βρίσκεται στην κάρτα συστήματος με μία μεγαλύτερη.<br>Ανατρέξτε στην ενότητα «Προδιαγραφές» στον *Οδηγοσ ρυθμιση*σοπούστερες πληρο

**ΣΗΜΕΙΩΣΗ:** Οι μονάδες μνήμης που είναι αγορασμένες από την Dell καλύπτονται από την εγγύηση για τον υπολογιστή σας.

Ο υπολογιστής σας διαθέτει μία υποδοχή SODIMM προσβάσιμη από το χρήστη από το κάτω μέρος του υπολογιστή.

# <span id="page-19-1"></span>**Αφαίρεση μονάδων μνήμης**

**ΕΙΔΟΠΟΙΗΣΗ**: Προς αποφυγή ηλεκτροστατικής εκκένωσης, γειωθείτε χρησιμοποιώντας ένα μεταλλικό ιμάντα γείωσης στον καρπό ή αγγίζοντας κατά<br>διαστήματα μια άβαφη μεταλλική επιφάνεια (π.χ. ένα σύνδεσμο στο πίσω μέρος του υπολ

Η μονάδα μνήμης βρίσκεται στο κάτω μέρος του υπολογιστή.

- 1. Ακολουθήστε τις οδηγίες στην ενότητα [Προτού ξεκινήσετε](file:///C:/data/systems/ins910/gk/sm/before.htm#wp1435071).
- 2. Αφαιρέστε το κάλυμμα του υπολογιστή (ανατρέξτε στην ενότητα [Αφαίρεση καλύμματος μονάδας](file:///C:/data/systems/ins910/gk/sm/base.htm#wp1223484)).

**ΕΙΔΟΠΟΙΗΣΗ:** Για να μην προκληθεί ζημιά στη θύρα της μονάδας μνήμης, μη χρησιμοποιείτε εργαλεία για να ανοίξετε τους συνδετήρες στερέωσης της μονάδας μνήμης.

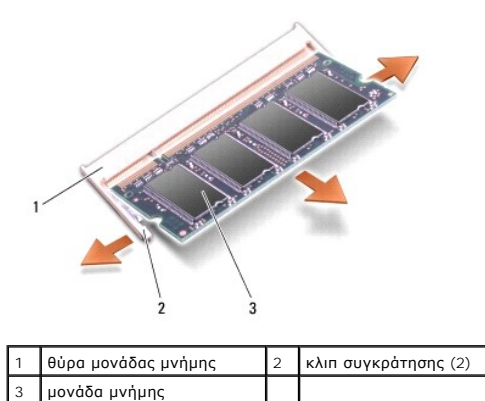

- 3. Χρησιμοποιήστε τις άκρες των δαχτύλων σας για να ανοίξετε προσεκτικά τους συνδετήρες στερέωσης στην κάθε άκρη του συνδέσμου της μονάδας μνήμης ώσπου να ανασηκωθεί η μονάδα.
- 4. Αφαιρέστε τη μονάδα μνήμης από τη θύρα.

# <span id="page-19-2"></span>**Επανατοποθέτηση των μονάδων μνήμης**

- O **ΕΙΔΟΠΟΙΗΣΗ**: Προς αποφυγή ηλεκτροστατικής εκκένωσης, γειωθείτε χρησιμοποιώντας ένα μεταλλικό ιμάντα γείωσης στον καρπό ή αγγίζοντας κατά<br>διαστήματα μια άβαφη μεταλλική επιφάνεια (π.χ. ένα σύνδεσμο στο πίσω μέρος του υπολ
- 1. Ακολουθήστε τις οδηγίες στην ενότητα [Προτού ξεκινήσετε](file:///C:/data/systems/ins910/gk/sm/before.htm#wp1435071).
- 2. Ευθυγραμμίστε την εγκοπή στη θύρα που βρίσκεται στην άκρη της μονάδας στην υποδοχή της θύρας με τη γλωττίδα στην υποδοχή της θύρας της μονάδας μνήμης.

3. - Βάλτε σταθερά και συρτά τη μονάδα μέσα στην υποδοχή υπό γωνία 45 μοιρών και περιστρέψτε την προς τα κάτω ωσότου εφαρμόσει καλά στη θέση της. -<br>- Στην περίπτωση που δεν «κουμπώσει» στην θέση της, αφαιρέστε τη μονάδα κ

**ΣΗΜΕΙΩΣΗ:** Αν η εγκατάσταση της μονάδας μνήμης δεν γίνει με τον ενδεδειγμένο τρόπο, ενδέχεται να μην μπορεί να γίνει εκκίνηση του υπολογιστή. Για τη βλάβη αυτή δεν εμφανίζεται μήνυμα σφάλματος.

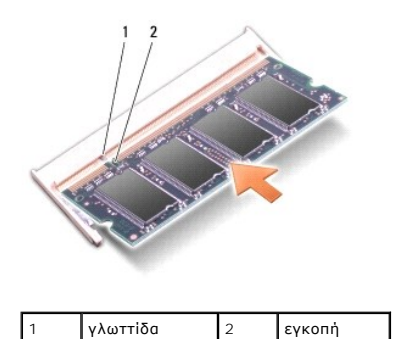

**ΕΙΔΟΠΟΙΗΣΗ:** Για τη βλάβη αυτή δεν εμφανίζεται μήνυμα σφάλματος. Αν πιέσετε το κάλυμμα να κλείσει, θα προκληθεί ζημιά στον υπολογιστή σας.

- 4. Επανατοποθετήστε το κάλυμμα του υπολογιστή (ανατρέξτε στην ενότητα [Επανατοποθέτηση του καλύμματος μονάδας](file:///C:/data/systems/ins910/gk/sm/base.htm#wp1224432)).
- 5. Σύρετε τη μπαταρία στη θήκη της μπαταρίας έως ότου μπει στη θέση της κάνοντας κλικ και σύρετε το άγκιστρο μανδάλωσης της μπαταρίας προς τη θέση μανδάλωσης.
- 6. Ανοίξτε τον υπολογιστή.

Την ώρα που γίνεται η εκκίνηση, ο υπολογιστής ανιχνεύει την πρόσθετη μνήμη και αυτόματα ενημερώνει τις πληροφορίες διαμόρφωσης του συστήματος.

Για να επιβεβαιώστε την ποσότητα μνήμης που έχετε εγκαταστήσει στον υπολογιστή:

*Windows*® *XP*:

Κάντε δεξί κλικ στο εικονίδιο My Computer (Ο υπολογιστής μου) στην επιφάνεια εργασίας σας και μετά κλικ στις επιλογές **Properties** (Ιδιότητες)® **General** (Γενικά).

*Ubuntu*®:

Κάντε κλικ στις επιλογές ® **System** (Σύστημα)® **Administration** (Διαχείριση)® **System Monitor** (Παρακολούθηση συστήματος).

## <span id="page-21-0"></span>**Μικρόφωνο**

**Dell™ Inspiron™ 910 Εγχειρίδιο σέρβις** 

[Αφαίρεση μικροφώνου](#page-21-1) 

Θ Επανατοποθέτηση του μικρι

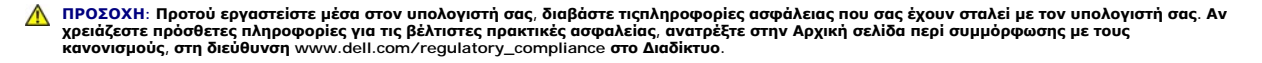

- **ΕΙΔΟΠΟΙΗΣΗ**: Προς αποφυγή ηλεκτροστατικής εκκένωσης, γειωθείτε χρησιμοποιώντας ένα μεταλλικό ιμάντα γείωσης στον καρπό ή αγγίζοντας κατά<br>διαστήματα μια άβαφη μεταλλική επιφάνεια (π.χ. ένα σύνδεσμο στο πίσω μέρος του υπολ
- Θ **ΕΙΔΟΠΟΙΗΣΗ:** Για να μην προκληθεί ζημιά στην πλακέτα του συστήματος, πρέπει να αφαιρέσετε την μπαταρία από τη θήκη της προτού ξεκινήσετε τις εργασίες στο εσωτερικό του υπολογιστή.

# <span id="page-21-1"></span>**Αφαίρεση μικροφώνου**

**ΣΗΜΕΙΩΣΗ:** Το αναλογικό μικρόφωνο δεν είναι διαθέσιμο εάν έχετε παραγγείλει την προαιρετική κάμερα. Αντί για αυτό, θα έχετε μια σειρά ψηφιακών μικροφώνων με την κάμερα.

- 1. Ακολουθήστε τις οδηγίες στην ενότητα [Προτού ξεκινήσετε](file:///C:/data/systems/ins910/gk/sm/before.htm#wp1435071).
- 2. Αφαιρέστε το κάλυμμα του υπολογιστή (ανατρέξτε στην ενότητα [Αφαίρεση καλύμματος μονάδας](file:///C:/data/systems/ins910/gk/sm/base.htm#wp1223484)).
- 3. Αφαιρέστε το πληκτρολόγιο (ανατρέξτε στην ενότητα [Αφαίρεση του πληκτρολογίου](file:///C:/data/systems/ins910/gk/sm/keyboard.htm#wp1179911)).
- 4. Αφαιρέστε το στήριγμα παλάμης (ανατρέξτε στην ενότητα [Αφαίρεση του στηρίγματος παλάμης](file:///C:/data/systems/ins910/gk/sm/palmrest.htm#wp1056161)).

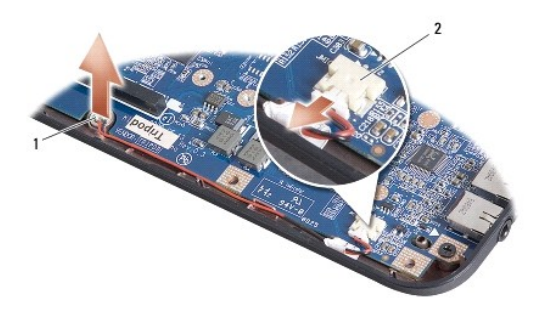

1 μικρόφωνο 2 θύρα καλωδίου μικροφώνου

- 5. Αποσυνδέστε το καλώδιο μικροφώνου από την κάρτα συστήματος.
- 6. Αφαιρέστε το μικρόφωνο από τη βάση του υπολογιστή.

### <span id="page-21-2"></span>**Επανατοποθέτηση του μικροφώνου**

- 1. Εισάγετε το μικρόφωνο στην υποδοχή και συνδέστε το καλώδιου του μικροφώνου στη θύρα της κάρτας συστήματος.
- 2. Επανατοποθετήστε το στήριγμα παλάμης (ανατρέξτε στην ενότητα [Επανατοποθέτηση του στηρίγματος παλάμης](file:///C:/data/systems/ins910/gk/sm/palmrest.htm#wp1056092)).
- 3. Επανατοποθετήστε το πληκτρολόγιο (ανατρέξτε στην ενότητα [Επανατοποθέτηση του πληκτρολογίου](file:///C:/data/systems/ins910/gk/sm/keyboard.htm#wp1183114)).
- 4. Επανατοποθετήστε το κάλυμμα του υπολογιστή (ανατρέξτε στην ενότητα [Επανατοποθέτηση του καλύμματος μονάδας](file:///C:/data/systems/ins910/gk/sm/base.htm#wp1224432)).
- 5. Σύρετε τη μπαταρία στη θήκη της μπαταρίας έως ότου μπει στη θέση της κάνοντας κλικ και σύρετε το άγκιστρο μαδάλωσης της μπαταρίας προς τη θέση μανδάλωσης.

#### <span id="page-23-0"></span>**Κάρτες επικοινωνίας Dell™ Inspiron™ 910 Εγχειρίδιο σέρβις**

- [Subscriber Identity Module \(](#page-23-1)Κάρτες SIM)
- [Ασύρματες](#page-23-2) Mini-Card

### <span id="page-23-1"></span>**Subscriber Identity Module (Κάρτες SIM)**

Οι κάρτες SIM (Subscriber Identity Modules) ταυτοποιούν τους χρήστες με μια μοναδική διεθνή ταυτότητα συνδρομητή κινητής τηλεφωνίας.

ΠΡΟΣΟΧΗ: Προτού εργαστείστε στο εσωτερικό του υπολογιστή σας, διαβάστε τιςπληροφορίες ασφάλειας που σας έχουν σταλεί με τον υπολογιστή<br>σας. Αν χρειάζεστε πρόσθετες πληροφορίες για τις βέλτιστες πρακτικές ασφαλείας, ανατρέ

#### **Εγκατάσταση της SIM**

- 1. Ακολουθήστε τις οδηγίες στην ενότητα [Προτού ξεκινήσετε](file:///C:/data/systems/ins910/gk/sm/before.htm#wp1435071).
- 2. Στην υποδοχή της μπαταρίας, τοποθετήστε τη SIM στη θέση της.

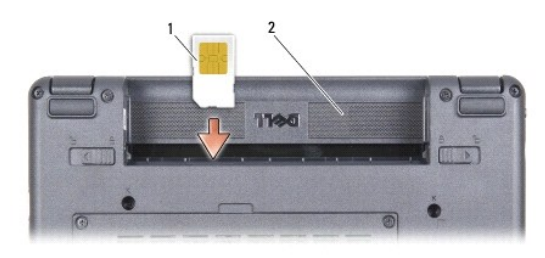

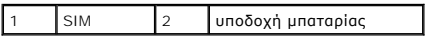

### **Αφαίρεση της SIM**

Πιέστε την κάρτα SIM στη σχισμή για να την ελευθερώσετε. Εφόσον απασφαλίσει, αφαιρέστε τη SIM από την υποδοχή της μπαταρίας.

#### <span id="page-23-2"></span>**Ασύρματες Mini-Card**

- ΠΡΟΣΟΧΗ: Προτού εργαστείστε στο εσωτερικό του υπολογιστή σας, διαβάστε τιςπληροφορίες ασφάλειας που σας έχουν σταλεί με τον υπολογιστή<br>σας. Αν χρειάζεστε πρόσθετες πληροφορίες για τις βέλτιστες πρακτικές ασφαλείας, ανατρέ
- **ΕΙΔΟΠΟΙΗΣΗ:** Για να μην προκληθεί ζημιά στην πλακέτα του συστήματος, πρέπει να αφαιρέσετε την μπαταρία από τη θήκη της προτού ξεκινήσετε τις 0 εργασίες στο εσωτερικό του υπολογιστή.
- **ΣΗΜΕΙΩΣΗ:** Η Dell δεν εγγυάται τη συμβατότητα ούτε παρέχει υποστήριξη για Mini-Card από άλλες πηγές εκτός της Dell.

Αν μαζί με τον υπολογιστή σας παραγγείλατε ασύρματη Mini-Card, η εγκατάσταση της κάρτας έχει ήδη γίνει.

Ο υπολογιστής σας υποστηρίζει δύο υποδοχες Mini-Card:

l Δύο γεμάτες υποδοχές Mini-Card - για σύνδεση WLAN και κινητή ευρυζωνικότητας ή WWAN

**ΣΗΜΕΙΩΣΗ:** Ανάλογα με τη διαμόρφωση του συστήματος κατά την πώλησή του, μία ή περισσότερες από τις υποδοχές Mini-Card μπορεί να μην έχουν εγκατεστημένες Mini-Card.

Ο υπολογιστής σας υποστηρίζει δύο τύπους αρύρματων υποδοχες Mini-Card:

- l Κάρτα ασύρματου τοπικού δικτύου (WLAN)
- l Δίκτυα Κινητής Ευρυζωνικότητας (ή Ασύρματο Δίκτυο Ευρείας Περιοχής–Wireless Wide Area Network)

# **Αφαίρεση της Mini-Card**

- 1. Ακολουθήστε τις οδηγίες στην ενότητα [Προτού ξεκινήσετε](file:///C:/data/systems/ins910/gk/sm/before.htm#wp1435071).
- 2. Αφαιρέστε το κάλυμμα του υπολογιστή (ανατρέξτε στην ενότητα [Αφαίρεση καλύμματος μονάδας](file:///C:/data/systems/ins910/gk/sm/base.htm#wp1223484)).

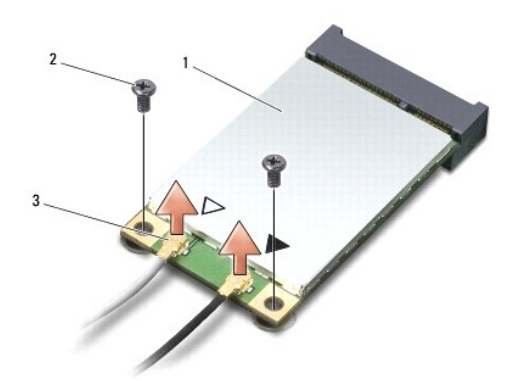

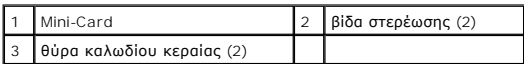

- 3. Αποσυνδέστε τα καλώδια κεραίας από τη Mini-Card.
- 4. Αποδεσμεύστε τη Mini-Card αφαιρώντας τη βίδα στερέωσης.
- 5. Ανασηκώστε τη Mini-Card από τη θύρα της κάρτας συστήματος.

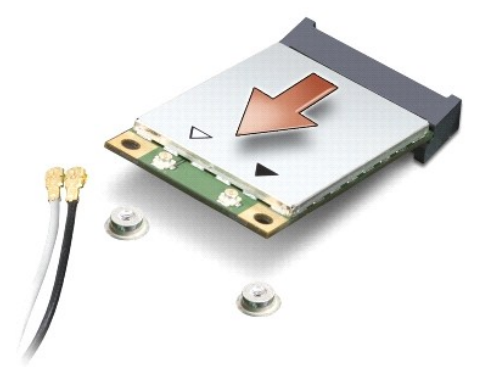

**ΕΙΔΟΠΟΙΗΣΗ**: Όταν η Mini-Card δεν είναι στον υπολογιστή, αποθηκεύστε τη σε προστατευτική αντιστατική συσκευασία. Δείτε τις πληροφορίες ενάντια<br>στην ηλεκτροστατική αποφόρτιση που βρίσκονται στις πληροφορίες ασφάλειας που

### **Επανατοποθέτηση της Mini-Card**

- **ΕΙΔΟΠΟΙΗΣΗ:** Οι θύρες έχουν ειδική σήμανση για να διασφαλιστεί η σωστή εισαγωγή. Αν συναντήσετε αντίσταση, ελέγξτε τις θύρες στην κάρτα και στην<br>κάρτα συστήματος και ευθυγραμμίστε ξανά την κάρτα.
- **ΕΙΔΟΠΟΙΗΣΗ:** Για να μην προκληθεί ζημιά στη Mini-card, ποτέ μην τοποθετείτε καλώδια κάτω από την κάρτα.
- 1. Ακολουθήστε τις οδηγίες στην ενότητα [Προτού ξεκινήσετε](file:///C:/data/systems/ins910/gk/sm/before.htm#wp1435071).
- 2. Βγάλτε τη νέα Mini-Card από τη συσκευασία της.

**ΕΙΔΟΠΟΙΗΣΗ:** Πιέστε γερά και σταθερά για να μπει η κάρτα συρτά στη θέση της. Αν πιέσετε υπερβολικά δυνατά, μπορεί να προκληθεί ζημιά στο σύνδεσμο.

- 3. Εισαγάγετε την κάρτα Mini-Card σε γωνία 45 μοιρών στην κατάλληλη θύρα της κάρτας συστήματος. Για παράδειγμα, ο σύνδεσμος κάρτας WLAN έχει την<br>ετικέτα WLAN κ.ο.κ.
- 4. Πιέστε το άλλο άκρο της κάρτας WLAN προς τα κάτω στη σχισμή της κάρτας συστήματος και επανατοποθετήστε τις βίδες στερέωσης.
- 5. Συνδέστε τα κατάλληλα καλώδια κεραίας στην κάρτα Mini-Card που εγκαθιστάτε. Στον ακόλουθο πίνακα εμφανίζεται ο συνδυασμός χρώματος καλωδίου κεραίας για κάθε Mini-Card που υποστηρίζεται από τον υπολογιστή σας.

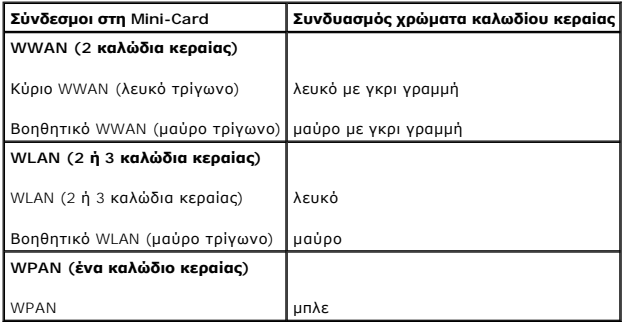

6. Στερεώστε τα μη χρησιμοποιούμενα καλώδια κεραίας στο προστατευτικό χιτώνιο mylar.

- 7. Επανατοποθετήστε το κάλυμμα του υπολογιστή (ανατρέξτε στην ενότητα [Επανατοποθέτηση του καλύμματος μονάδας](file:///C:/data/systems/ins910/gk/sm/base.htm#wp1224432)).
- 8. Σύρετε τη μπαταρία στη θήκη της μπαταρίας έως ότου μπει στη θέση της κάνοντας κλικ και σύρετε το άγκιστρο μαδάλωσης της μπαταρίας προς τη θέση μανδάλωσης.
- 9. Εγκαταστήστε τα προγράμματα οδήγησης και τις βοηθητικές εφαρμογές για τον υπολογιστή σας με τον απαραίτητο τρόπο. Για περισσότερες πληροφορίες, ανατρέξτε στον *Οδηγό τεχνολογίας Dell*.

**ΣΗΜΕΙΩΣΗ**: Εἁν εγκαθιστάτε μια κάρτα επικοινωνιών από μια πηγή διαφορετική από τη Dell, πρέπει να εγκαταστήσετε τα κατάλληλα προγράμματα<br>οδήγησης και βοηθητικές εφαρμογές. Για περισσότερες πληροφορίες, ανατρέξτε στον *Οδ* 

#### <span id="page-26-0"></span>**Στήριγμα παλάμης Dell™ Inspiron™ 910 Εγχειρίδιο σέρβις**

- [Αφαίρεση του στηρίγματος παλάμης](#page-26-1)
- Θ Επανατοποθέτηση του στηρίγματος π

# <span id="page-26-1"></span>**Αφαίρεση του στηρίγματος παλάμης**

- ΠΡΟΣΟΧΗ: Προτού εργαστείστε στο εσωτερικό του υπολογιστή σας, διαβάστε τιςπληροφορίες ασφάλειας που σας έχουν σταλεί με τον υπολογιστή<br>σας. Αν χρειάζεστε πρόσθετες πληροφορίες για τις βέλτιστες πρακτικές ασφαλείας, ανατρέ
- **ΕΙΔΟΠΟΙΗΣΗ**: Προς αποφυγή ηλεκτροστατικής εκκένωσης, γειωθείτε χρησιμοποιώντας ένα μεταλλικό ιμάντα γείωσης στον καρπό ή αγγίζοντας κατά<br>διαστήματα μια άβαφη μεταλλική επιφάνεια (όπως το πίσω πάνελ) στον υπολογιστή.
- 1. Ακολουθήστε τις οδηγίες στην ενότητα [Προτού ξεκινήσετε](file:///C:/data/systems/ins910/gk/sm/before.htm#wp1435071).
- 2. Αφαιρέστε το κάλυμμα του υπολογιστή (ανατρέξτε στην ενότητα [Αφαίρεση καλύμματος μονάδας](file:///C:/data/systems/ins910/gk/sm/base.htm#wp1223484)).
- 3. φαιρέστε το πληκτρολόγιο (ανατρέξτε στην ενότητα [Αφαίρεση του πληκτρολογίου](file:///C:/data/systems/ins910/gk/sm/keyboard.htm#wp1179911)).
- 4. Γυρίστε ανάποδα τον υπολογιστή και αφαιρέστε τα αριστερά και δεξιά λαστιχένια προστατευτικά.
- 5. Αφαιρέστε τις εννιά βίδες από τη βάση του υπολογιστή.

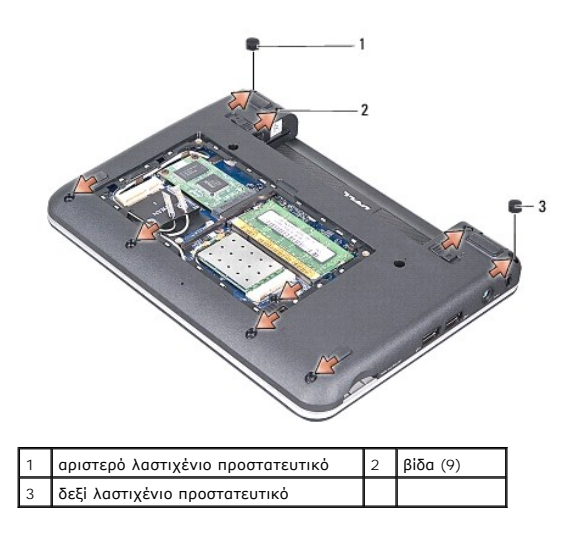

- 6. Γυρίστε τον υπολογιστή ανάποδα και αφαιρέστε τις τέσσερις βίδες από το πάνω μέρος του στηρίγματος παλάμης.
- 7. Αποσυνδέστε τα καλώδια της κάρτας τεχνολογίας Bluetooth, της συσκευής αφής και του κουμπιού ισχύος από τις διαδοχικές θύρες της κάρτας συστήματος.

<span id="page-27-0"></span>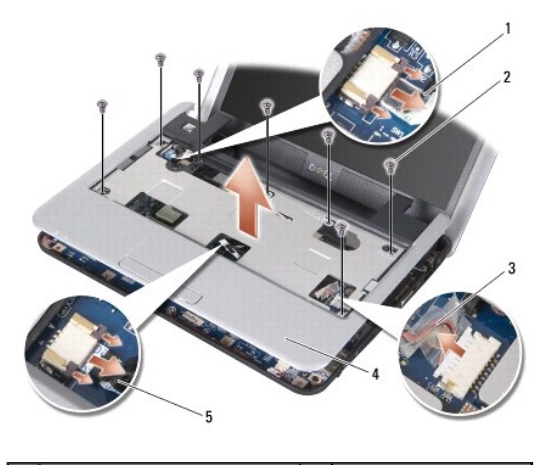

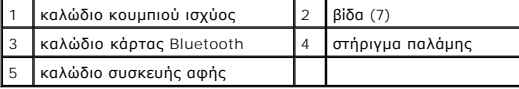

**ΕΙΔΟΠΟΙΗΣΗ:** Απομακρύνετε το στήριγμα παλάμης από τη βάση του υπολογιστή προσεκτικά, ώστε να αποφευχθούν ζημίες σε αυτό.

- 8. Ξεκινώντας από το πίσω κεντρικό τμήμα του στηρίγματος παλάμης, χρησιμοποιήστε τα δάκτυλά σας για να σηκώσετε προσεκτικά το εσωτερικό του<br>στηρίγματος και τραβώντας το εξωτερικό, να το αφαιρέσετε από τη βάση του υπολογισ
- **ΣΗΜΕΙΩΣΗ:** Οι θερμικές συσκευές ίσως κολλήσουν το κάτω μέρος του στηρίγματος βάσης. Αφαιρέστε τις θερμικές συσκευές από το κάτω μέρος του στηρίγματος βάσης.
- 9. Αφαιρέστε τις θερμικές συσκευές από τον επεξεργαστή, τη Βόρεια γέφυρα και τη Νότια γέφυρα.

# <span id="page-27-1"></span>**Επανατοποθέτηση του στηρίγματος παλάμης**

1. Αφαιρέστε το φυγοκεντρικό χαρτί των θερμικών συσκευών που έχει σταλεί με το νέο στήριγμα βάσης σας και επικολλήστε το στον επεξεργαστή τη Βόρεια γέφυρα και τη Νότια γέφυρα.

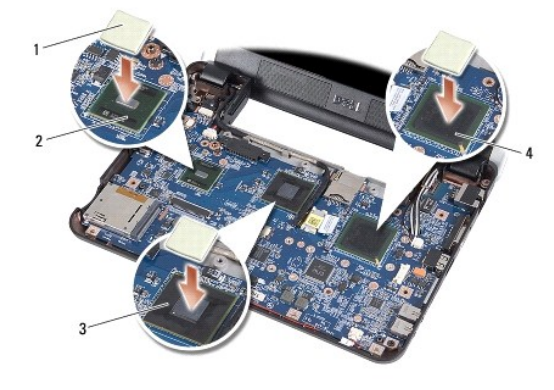

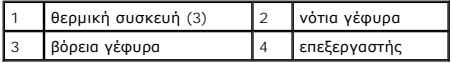

- 2. Ευθυγραμμίστε τις συσκευές του στηρίγματος παλάμης με τη βάση του υπολογιστή.
- 3. Απαλά τοποθετήστε το στήριγμα παλάμης στη θέση του.
- 4. Αποσυνδέστε τα καλώδια της κάρτας τεχνολογίας Bluetooth, της συσκευής αφής και του κουμπιού ισχύος από τις διαδοχικές θύρες της κάρτας συστήματος.
- 5. Επανατοποθετήστε τις εφτά βίδες στο επάνω μέρος του στηρίγματος παλάμης.
- 6. Γυρίστε τον υπολογιστή ανάποδα και επανατοποθετήστε τις εννιά βίδες στη βάση του υπολογιστή.
- 7. Επανατοποθετήστε τα αριστερά και δεξιά λαστιχένια προστετευτικά.
- 8. Επανατοποθετήστε το πληκτρολόγιο (ανατρέξτε στην ενότητα <u>Επανατοποθέτηση του πληκτρολογίου</u>).
- 9. Επανατοποθετήστε το κάλυμμα του υπολογιστή (ανατρέξτε στην ενότητα [Επανατοποθέτηση του καλύμματος μονάδας](file:///C:/data/systems/ins910/gk/sm/base.htm#wp1224432)).
- 10. Σύρετε τη μπαταρία στη θήκη της μπαταρίας έως ότου μπει στη θέση της κάνοντας κλικ και σύρετε το άγκιστρο μαδάλωσης της μπαταρίας προς τη θέση μανδάλωσης.

#### <span id="page-29-0"></span>**Κάρτα φορτιστή Dell™ Inspiron™ 910 Εγχειρίδιο σέρβις**

- [Αφαίρεση κάρτας φορτιστή](#page-29-1)
- [Επανατοποθέτηση κάρτας φορτιστή](#page-29-2)
- ΠΡΟΣΟΧΗ: Προτού εργαστείστε στο εσωτερικό του υπολογιστή σας, διαβάστε τιςπληροφορίες ασφάλειας που σας έχουν σταλεί με τον υπολογιστή<br>σας. Αν χρειάζεστε πρόσθετες πληροφορίες για τις βέλτιστες πρακτικές ασφαλείας, ανατρέ
- **ΕΙΔΟΠΟΙΗΣΗ**: Προς αποφυγή ηλεκτροστατικής εκκένωσης, γειωθείτε χρησιμοποιώντας ένα μεταλλικό ιμάντα γείωσης στον καρπό ή αγγίζοντας κατά<br>διαστήματα μια άβαφη μεταλλική επιφάνεια (π.χ. ένα σύνδεσμο στο πίσω μέρος του υπολ

### <span id="page-29-1"></span>**Αφαίρεση κάρτας φορτιστή**

- 1. Ακολουθήστε τις οδηγίες στην ενότητα [Προτού ξεκινήσετε](file:///C:/data/systems/ins910/gk/sm/before.htm#wp1435071).
- 2. Αφαιρέστε το κάλυμμα του υπολογιστή (ανατρέξτε στην ενότητα [Αφαίρεση καλύμματος μονάδας](file:///C:/data/systems/ins910/gk/sm/base.htm#wp1223484)).
- 3. Αφαιρέστε το πληκτρολόγιο (ανατρέξτε στην ενότητα [Αφαίρεση του πληκτρολογίου](file:///C:/data/systems/ins910/gk/sm/keyboard.htm#wp1179911)).
- 4. Αφαιρέστε το στήριγμα παλάμης (ανατρέξτε στην ενότητα [Αφαίρεση του στηρίγματος παλάμης](file:///C:/data/systems/ins910/gk/sm/palmrest.htm#wp1056161)).
- 5. Γυρίστε ανάποδα το στήριγμα παλάμης.

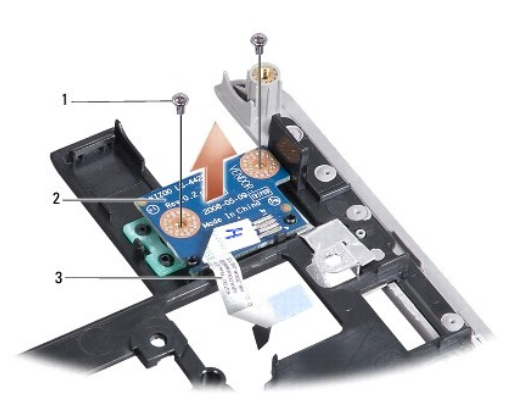

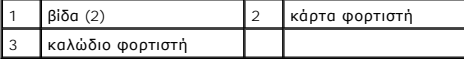

- 6. Αφαιρέστε τις δύο βίδες που συγκρατούν την κάρτα φορτιστή στο στήριγμα παλάμης.
- 7. Ανασηκώστε την κάρτα φορτιστή από το στήριγμα παλάμης.

# <span id="page-29-2"></span>**Επανατοποθέτηση κάρτας φορτιστή**

- 1. Εισάγετε την κάρτα φορτιστή στη σχισμή και σφίξτε τις δύο βίδες.
- 2. Γυρίστε ανάποδα το στήριγμα παλάμης.
- 3. Επανατοποθετήστε το στήριγμα παλάμης (ανατρέξτε στην ενότητα [Επανατοποθέτηση του στηρίγματος παλάμης](file:///C:/data/systems/ins910/gk/sm/palmrest.htm#wp1056092)).
- 4. Επανατοποθετήστε το πληκτρολόγιο (ανατρέξτε στην ενότητα [Επανατοποθέτηση του πληκτρολογίου](file:///C:/data/systems/ins910/gk/sm/keyboard.htm#wp1183114)).
- 5. Επανατοποθετήστε το κάλυμμα του υπολογιστή (ανατρέξτε στην ενότητα [Επανατοποθέτηση του καλύμματος μονάδας](file:///C:/data/systems/ins910/gk/sm/base.htm#wp1224432)).

6. Σύρετε τη μπαταρία στη θήκη της μπαταρίας έως ότου μπει στη θέση της κάνοντας κλικ και σύρετε το άγκιστρο μαδάλωσης της μπαταρίας προς τη θέση μανδάλωσης.

<span id="page-31-0"></span>**Ηχείο Dell™ Inspiron™ 910 Εγχειρίδιο σέρβις** 

*Αφαίρεση ηχείου* 

- [Επανατοποθέτηση του ηχείου](#page-31-2)
- ΠΡΟΣΟΧΗ: Προτού εργαστείστε μέσα στον υπολογιστή σας, διαβάστε τιςπληροφορίες ασφάλειας που σας έχουν σταλεί με τον υπολογιστή σας. Αν<br>χρειάζεστε πρόσθετες πληροφορίες για τις καλύτερες πρακτικές ασφαλείας, ανατρέξτε στη
- **ΕΙΔΟΠΟΙΗΣΗ**: Προς αποφυγή ηλεκτροστατικής εκκένωσης, γειωθείτε χρησιμοποιώντας ένα μεταλλικό ιμάντα γείωσης στον καρπό ή αγγίζοντας κατά<br>διαστήματα μια άβαφη μεταλλική επιφάνεια (όπως το πίσω πάνελ) στον υπολογιστή.

### <span id="page-31-1"></span>**Αφαίρεση ηχείου**

- 1. Ακολουθήστε τις οδηγίες στην ενότητα [Προτού ξεκινήσετε](file:///C:/data/systems/ins910/gk/sm/before.htm#wp1435071).
- 2. Αφαιρέστε το κάλυμμα του υπολογιστή (ανατρέξτε στην ενότητα [Αφαίρεση καλύμματος μονάδας](file:///C:/data/systems/ins910/gk/sm/base.htm#wp1223484)).
- 3. Αφαιρέστε το πληκτρολόγιο (ανατρέξτε στην ενότητα [Αφαίρεση του πληκτρολογίου](file:///C:/data/systems/ins910/gk/sm/keyboard.htm#wp1179911)).
- 4. Αφαιρέστε το στήριγμα παλάμης (ανατρέξτε στην ενότητα [Αφαίρεση του στηρίγματος παλάμης](file:///C:/data/systems/ins910/gk/sm/palmrest.htm#wp1056161)).
- 5. Αφαιρέστε τη διάταξη οθόνης (ανατρέξτε στην ενότητα [Διάταξη οθόνης](file:///C:/data/systems/ins910/gk/sm/display.htm#wp1179909)).
- 6. Αφαιρέστε τη στεφάνη οθόνης (ανατρέξτε στην ενότητα [Στεφάνη οθόνης](file:///C:/data/systems/ins910/gk/sm/display.htm#wp1198327)).

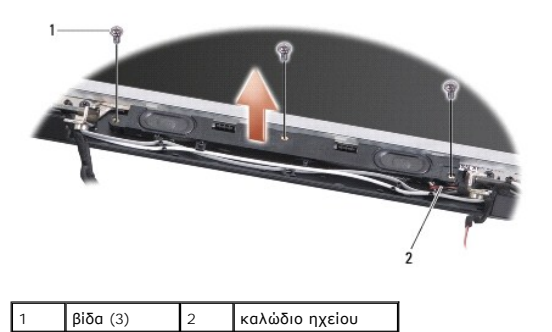

- 7. Αφαιρέστε τις τρεις βίδες των ηχείων από τη βάση της οθόνης.
- 8. Σημειώστε τη διαδρομή του καλωδίου του ηχείου.
- 9. Αφαιρέστε τα ηχεία.

# <span id="page-31-2"></span>**Επανατοποθέτηση του ηχείου**

- 1. Επανατοποθετήστε τα ηχεία και τα καλώδια.
- 2. Επανατοποθετήστε τις τρεις βίδες που συγκρατούν τα ηχεία στη βάση της οθόνης.
- 3. Επανατοποθετήστε τη στεφάνη οθόνης (ανατρέξτε στην ενότητα [Επανατοποθέτηση της στεφάνης οθόνης](file:///C:/data/systems/ins910/gk/sm/display.htm#wp1192949)).
- 4. Επανατοποθετήστε τη διάταξη οθόνης (ανατρέξτε στην ενότητα [Επανατοποθέτηση της διάταξης οθόνης](file:///C:/data/systems/ins910/gk/sm/display.htm#wp1195373)).
- 5. Επανατοποθετήστε το στήριγμα παλάμης (ανατρέξτε στην ενότητα [Επανατοποθέτηση του στηρίγματος παλάμης](file:///C:/data/systems/ins910/gk/sm/palmrest.htm#wp1056092)).
- 6. Επανατοποθετήστε το πληκτρολόγιο (ανατρέξτε στην ενότητα [Επανατοποθέτηση του πληκτρολογίου](file:///C:/data/systems/ins910/gk/sm/keyboard.htm#wp1183114)).
- 7. Επανατοποθετήστε το κάλυμμα του υπολογιστή (ανατρέξτε στην ενότητα [Επανατοποθέτηση του καλύμματος μονάδας](file:///C:/data/systems/ins910/gk/sm/base.htm#wp1224432)).
- 8. Σύρετε τη μπαταρία στη θήκη της μπαταρίας έως ότου μπει στη θέση της κάνοντας κλικ και σύρετε το άγκιστρο μαδάλωσης της μπαταρίας προς τη θέση<br>μανδάλωσης.

#### <span id="page-33-0"></span>**Μονάδα σκληρού δίσκου Dell™ Inspiron™ 910 Εγχειρίδιο σέρβις**

- 
- [Αφαίρεση μονάδας σκληρού δίσκου](#page-33-1)
- <u>ινατοποθέτηση μονάδας σκληρού δί</u>
- ΠΡΟΣΟΧΗ: Προτού εργαστείστε μέσα στον υπολογιστή σας, διαβάστε τιςπληροφορίες ασφάλειας που σας έχουν σταλεί με τον υπολογιστή σας. Αν<br>χρειάζεστε πρόσθετες πληροφορίες για τις βέλτιστες πρακτικές ασφαλείας, ανατρέξτε στην
- **ΠΡΟΣΟΧΗ: Σε περίπτωση που αφαιρέσετε τη μονάδα σκληρού δίσκου από τον υπολογιστή σας όταν η μονάδα είναι ζεστή,** *μην αγγίζετε* **τη μονάδα σκληρού δίσκου.**
- Θ **ΕΙΔΟΠΟΙΗΣΗ**: Για να μη χαθούν δεδομένα, σβήστε τον υπολογιστή σας (ανατρέξτε στην ενότητα <u>Απενερνοποίηση του υπολογιστή σας</u>) προτού<br>αφαιρέσετε τη μονάδα σκληρού δίσκου. Μην αφαιρείτε τη μονάδα σκληρού δίσκου ενώ ο υπολ
- **ΕΙΔΟΠΟΙΗΣΗ:** Οι μονάδες σκληρών δίσκων είναι εξαιρετικά εύθραυστες. Λειτουργείστε με προσοχή όταν χειρίζεστε τη μονάδα σκληρού δίσκου.
- **ΣΗΜΕΙΩΣΗ:** Η Dell δεν εγγυάται τη συμβατότητα ούτε παρέχει υποστήριξη για μονάδες σκληρού δίσκου από άλλες πηγές εκτός της Dell.

**ΣΗΜΕΙΩΣΗ:** Εάν εγκαταστήσετε μια μονάδα σκληρού δίσκου από άλλη πηγή εκτός από τη Dell, πρέπει να εγκαταστήσετε ένα λειτουργικό σύστημα, Ø μονάδες και προγράμματα που χρησιμοποιείτε στη νέα μονάδα σκληρού δίσκου (ανατρέξτε σε σχετικά θέματα στο δικό σας *Οδηγοσ ρυθμισησ*).

### <span id="page-33-1"></span>**Αφαίρεση μονάδας σκληρού δίσκου**

- 1. Ακολουθήστε τις οδηγίες στην ενότητα [Προτού ξεκινήσετε](file:///C:/data/systems/ins910/gk/sm/before.htm#wp1435071).
- 2. Αφαιρέστε το κάλυμμα του υπολογιστή (ανατρέξτε στην ενότητα [Αφαίρεση καλύμματος μονάδας](file:///C:/data/systems/ins910/gk/sm/base.htm#wp1223484)).
- **ΕΙΔΟΠΟΙΗΣΗ:** Όταν η μονάδα σκληρού δίσκου δεν βρίσκεται μέσα στον υπολογιστή, πρέπει να φυλάσσεται σε προστατευτική αντιστατική συσκευασία (ανατρέξτε στην ενότητα «Προστασία από ηλεκτροστατική εκκένωση» που περιλαμβάνεται στις οδηγίες ασφάλειας που σας έχουν αποσταλεί με τον υπολογιστή σας).

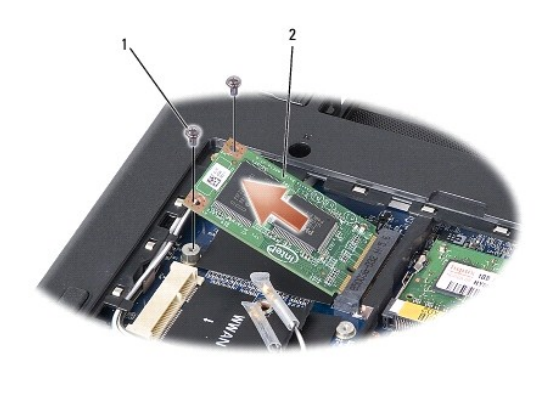

1 βίδα (2) 2 μονάδα σκληρού δίσκου

- 3. Αφαιρέστε τις δύο βίδες που συγκρατούν τη μονάδα σκληρού δίσκου.
- 4. Ανασηκώστε τη μονάδα σκληρού δίσκου και βγάλτε την έξω από τη θύρα της κάρτας συστήματος.

### <span id="page-33-2"></span>**Επανατοποθέτηση μονάδας σκληρού δίσκου**

- 1. Βγάλτε τη νέα μονάδα σκληρού δίσκου από τη συσκευασία της.
- 2. Εισάγετε τη μονάδα σκληρού δίσκοθ στην υποδοχή κρατώντας την υπό γωνία 45 μοιρών.
- 3. Πιέστε προς τα κάτω τη μονάδα σκληρού δίσκου και επανατοποθετήστε τις δύο βίδες που ασφαλίζουν τη μονάδα.
- 4. Επανατοποθετήστε το κάλυμμα του υπολογιστή (ανατρέξτε στην ενότητα [Επανατοποθέτηση του καλύμματος μονάδας](file:///C:/data/systems/ins910/gk/sm/base.htm#wp1224432)).
- 5. Σύρετε τη μπαταρία στη θήκη της μπαταρίας έως ότου μπει στη θέση της κάνοντας κλικ και σύρετε το άγκιστρο μανδάλωσης της μπαταρίας προς τη θέση μανδάλωσης.
- **ΕΙΔΟΠΟΙΗΣΗ**: Προτού ανοίξετε τον υπολογιστή, αντικαταστήστε όλες τις βίδες και βεβαιωθείτε ότι δεν έχουν περισσέψει βίδες μέσα στον υπολογιστή. Σε<br>αντίθετη περίπτωση, ενδέχεται να προκληθεί βλάβη στον υπολογιστή.
- 6. Εγκαταστήστε το λειτουργικό σύστημα του υπολογιστή σας, όπως πρέπει (ανατρέξτε στην ενότητα «Αποκατάσταση του λειτουργικού σας συστήματος»<br>Ο στον υπολογιστή σας στην ενότητα *Οδηγοσ ρυθμισησ* ή *Οδηγός γρήγορης έναρξ*
- 7. Εγκαταστήστε τα προγράμματα οδήγησης και τα βοηθητικά προγράμματα στον υπολογιστή σας, όπως χρειάζεται (δείτε «Επανεγκατάσταση προγραμμάτων οδήγησης και βοηθητικών εφαρμογών» στο *Οδηγοσ ρυθμισησ*).

#### <span id="page-35-0"></span>**Πλακέτα συστήματος Dell™ Inspiron™ 910 Εγχειρίδιο σέρβις**

- [Αφαίρεση της κάρτας συστήματος](#page-35-1)
- Θ Επανατοποθέτηση της κάρτα
- 
- [Ρύθμιση της Μήτρας πληκτρολογίου](#page-37-0)

ΠΡΟΣΟΧΗ: Διαβάστε τις πληροφορίες ασφαλείας που παραλάβατε μαζί με τον υπολογιστή σας, προτού εκτελέσετε εργασίες στο εσωτερικό του. Αν<br>χρειάζεστε πρόσθετες πληροφορίες για τις βέλτιστες πρακτικές ασφαλείας, ανατρέξτε στη

**ΕΙΔΟΠΟΙΗΣΗ**: Προς αποφυγή ηλεκτροστατικής εκκένωσης, γειωθείτε χρησιμοποιώντας ένα μεταλλικό ιμάντα γείωσης στον καρπό ή αγγίζοντας κατά<br>διαστήματα μια άβαφη μεταλλική επιφάνεια (όπως το πίσω πάνελ) στον υπολογιστή.

Το τσιπ BIOS της κάρτας συστήματος περιλαμβάνει την ετικέτα εξυπηρέτησης, η οποία διακρίνεται επίσης σε μία ετικέτα γραμμικού κώδικα στη βάση του υπολογιστή.

Ακολουθήστε τις οδηγίες για εισαγωγή στην ετικέτα εξυπηρέτησης -

Μη αυτόματα:

- 1. Βεβαιωθείτε ότι ο μετασχηματιστής AC είναι συνδεδεμένος σε μια ηλεκτρική πρίζα και ότι η κύρια μπαταρία έχει εγκατασταθεί σωστά.
- 2. Πατήστε το <0> κατά τη διάρκεια του POST για εισαγωγή στο πρόγραμμα εγκατάστασης συστήματος.
- 3. Πλοηγηθείτε στην καρτέλα ασφαλείας για εισαγωγή στην ετικέτα εξυπηρέτησης στο πεδίο **Ορισμός ετικέτας εξυπηρέτησης**.

#### Χρήση CD:

Το κιτ αντικατάστασης της κάρτας συστήματος περιέχει ένα CD που περιλαμβάνει βοηθητικά προγράμματα για τη μεταφορά της ετικέτας εξυπηρέτησης στην κάρτα συστήματος αντικατάστασης.

**ΣΗΜΕΙΩΣΗ**: Υπάρχει πιθανότητα ο υπολογιστής σας να σταλλεί με ή χωρίς εξωτερικό οπτικό δίσκο. Χρησιμοποιείστε έναν εξωτερικό οπτικό δίσκο ή ή μία<br>εξωτερική συσκευή αποθήκευσης για τις διαδικασίες που περιλαμβάνουν δίσκου

**ΕΙΔΟΠΟΙΗΣΗ:** Πιάνετε τα εξαρτήματα και τις κάρτες από τις άκρες τους και μην αγγίζετε τις ακίδες και τις επαφές.O

# <span id="page-35-1"></span>**Αφαίρεση της κάρτας συστήματος**

- 1. Ακολουθήστε τις οδηγίες στην ενότητα [Προτού ξεκινήσετε](file:///C:/data/systems/ins910/gk/sm/before.htm#wp1435071).
- 2. Αφαιρέστε το κάλυμμα του υπολογιστή (ανατρέξτε στην ενότητα [Αφαίρεση καλύμματος μονάδας](file:///C:/data/systems/ins910/gk/sm/base.htm#wp1223484)).
- 3. Αφαιρέστε τη μονάδα μνήμης που δεν είναι δυνατόν να χρησιμοποιηθεί (ανατρέξτε στην ενότητα [Αφαίρεση μονάδων μνήμης](file:///C:/data/systems/ins910/gk/sm/memory.htm#wp1180211))
- 4. Αφαιρέστε τη στερεά κατάσταση του δίσκου (ανατρέξτε στην ενότητα [Αφαίρεση μονάδας σκληρού δίσκου](file:///C:/data/systems/ins910/gk/sm/ssd.htm#wp1184648)).
- 5. Αφαιρέστε το πληκτρολόγιο (ανατρέξτε στην ενότητα [Αφαίρεση του πληκτρολογίου](file:///C:/data/systems/ins910/gk/sm/keyboard.htm#wp1179911)).
- 6. Αφαιρέστε το στήριγμα παλάμης (ανατρέξτε στην ενότητα [Αφαίρεση του στηρίγματος παλάμης](file:///C:/data/systems/ins910/gk/sm/palmrest.htm#wp1056161)).
- 7. Αποσυνδέστε τα καλώδια της οθόνης, τα καλώδια κεραίας της Mini-Card, και τα καλώδιο του μικροφώνου από τις αντίστοιχες θύρες της κάρτας συστήματος (ανατρέξτε στην ενότητα [Διάταξη οθόνης](file:///C:/data/systems/ins910/gk/sm/display.htm#wp1179909)).

<span id="page-36-0"></span>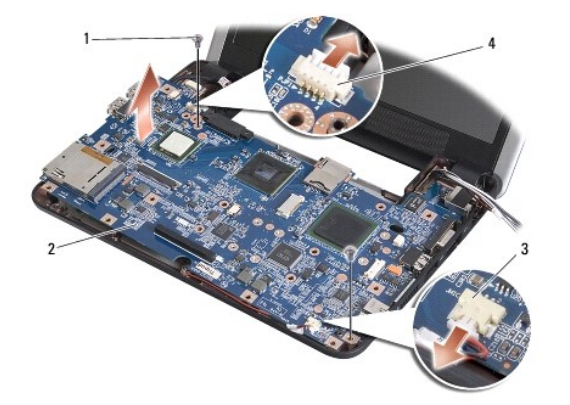

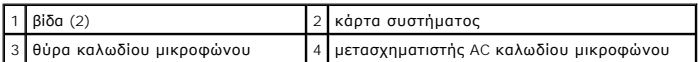

8. Αποσυνδέστε το καλώδιο μικροφώνου και το καλώδιου του μετασχηματιστή AC από τις αντίστοιχες θύρες της κάρτας συστήματος.

- 9. Αφαιρέστε τις δύο βίδες που συγκρατούν την κάρτα συστήματος στη βάση του υπολογιστή.
- 10. Ανασηκώστε την κάρτα συστήματος υπό γωνία προς την πλευρά του υπολογιστή και έξω από τη βάση του υπολογιστή.

# <span id="page-36-1"></span>**Επανατοποθέτηση της κάρτας συστήματος**

- **ΣΗΜΕΙΩΣΗ:** Τα θερμικά μπλοκ ίσως κολλήσουν στο κάτω μέρος του στηρίγματος παλάμης. Αφαιρέστε τα θερμικά μπλοκ από το κάτω μέρος του στηρίγματος παλάμης.
- 1. Αφαιρέστε το φυγοκεντρικό χαρτί των θερμικών μπλοκ που σας έχει αποσταλλεί με τη νέα σας κάρτα συστήματος και επικολλήστε την στον επεξεργαστή, Βόρεια και Νότια γέφυρα.

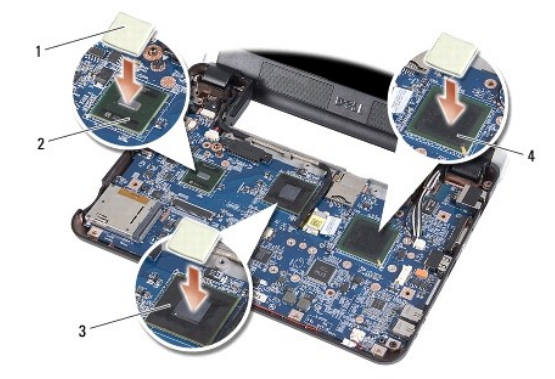

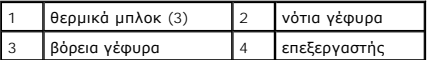

- 2. Ακολουθήστε όλα τα βήματα στο [Αφαίρεση της κάρτας συστήματος](#page-35-1) με αντίστροφη σειρά.
- **ΕΙΔΟΠΟΙΗΣΗ**: Προτού ανοίξετε τον υπολογιστή, αντικαταστήστε όλες τις βίδες και βεβαιωθείτε ότι δεν έχουν περισσέψει βίδες μέσα στον υπολογιστή. Σε<br>αντίθετη περίπτωση, ενδέχεται να προκληθεί βλάβη στον υπολογιστή.

**ΣΗΜΕΙΩΣΗ:** Αφού επανατοποθετήσετε την κάρτα συστήματος, εισαγάγετε την ετικέτα εξυπηρέτησης του υπολογιστή στο BIOS της κάρτα συστήματος αντικατάστασης.

<sup>3.</sup> Ανοίξτε τον υπολογιστή.

- <span id="page-37-1"></span>4. Τοποθετήστε το συνοδευτικό CD της κάρτας συστήματος αντικατάστασης στην αντίστοιχη μονάδα δίσκου. Ακολουθήστε τις οδηγίες που εμφανίζονται στην οθόνη.
- 5. Η μήτρα του πληκτρολογίου ίσως αλλάξει αφού αντικαταστήσετε την κάρτα συστήματος. Για να ρυθμίσετε τη μήτρα του πληκτρολογίου σύμφωνα με τη<br>χώρα σας, ανατρέξτε στην ενότητα <u>Ρύθμιση της Μήτρας πληκτρολογίου</u>.

# <span id="page-37-0"></span>**Ρύθμιση της Μήτρας πληκτρολογίου**

- 1. Σβήστε τον υπολογιστή σας (ανατρέξτε στην ενότητα [Απενεργοποίηση του υπολογιστή σας](file:///C:/data/systems/ins910/gk/sm/before.htm#wp1438954)).
- 2. Εάν ο υπολογιστής σας είναι συνδεδεμένος με το μετασχηματιστή AC, αποσυνδέστε το μετασχηματιστή AC από τον υπολογιστή.
- 3. Πιέστε και κρατήστε τον άκολουθο συνδυασμό πλήκτρων για την επιθυμητή μήτρα πληκτρολογίου:
	- ¡ Ηνωμένες Πολιτείες Αμερικής: <Fn><S>
	- ¡ Ηνωμένο Βασίλειο: <Fn><K>
	- ¡ Ιαπωνία: <Fn><J>
	- ¡ Κορέα: <Fn><E>
- 4. Συνδέστε το μετασχηματιστή AC στον υπολογιστή και έπειτα, τοποθετήστε τον σε μια πρίζα τοίχου ή υποδοχή με προστασία τάσης.
- 5. Ελευθερώστε το συνδυασμό πλήκτρων.